#### **DE** Gebrauchsanweisung

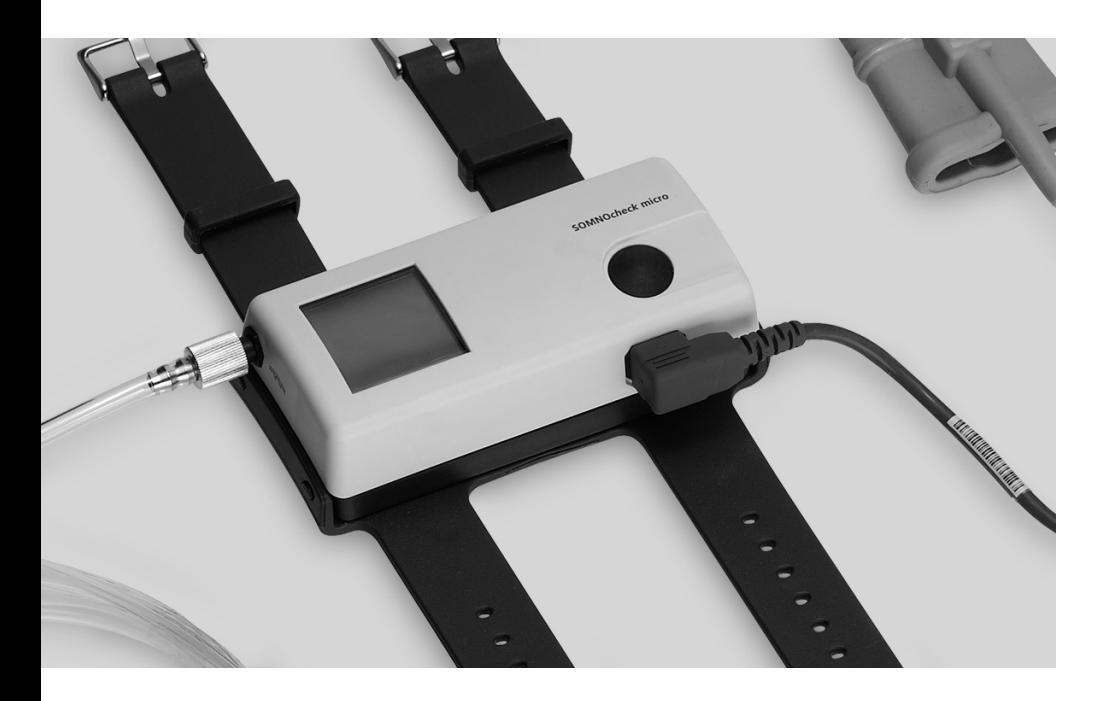

# **SOMNO***check* **micro SOMNO***check* **micro CARDIO**

Schlafapnoe-Diagnoseset

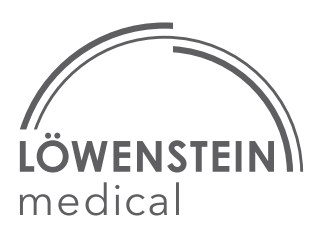

# Inhalt

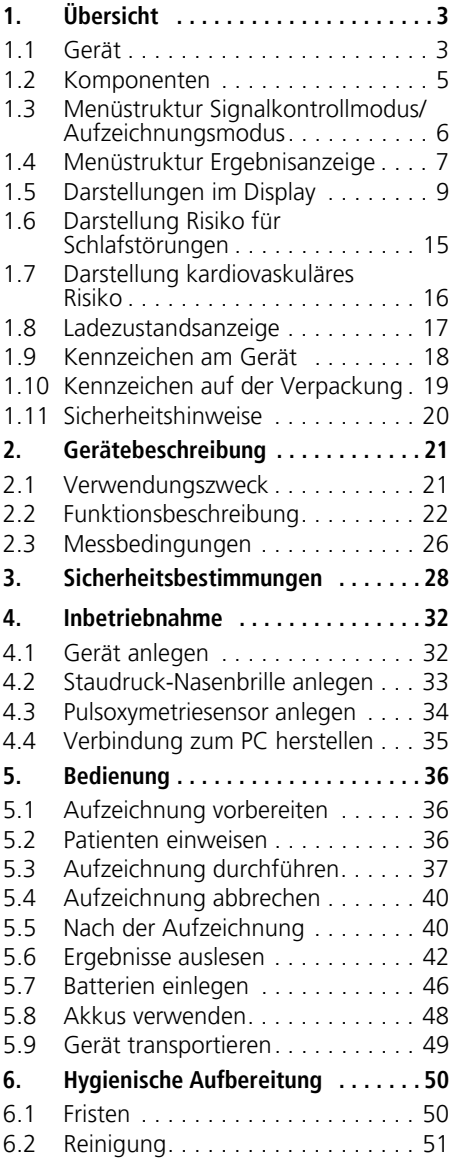

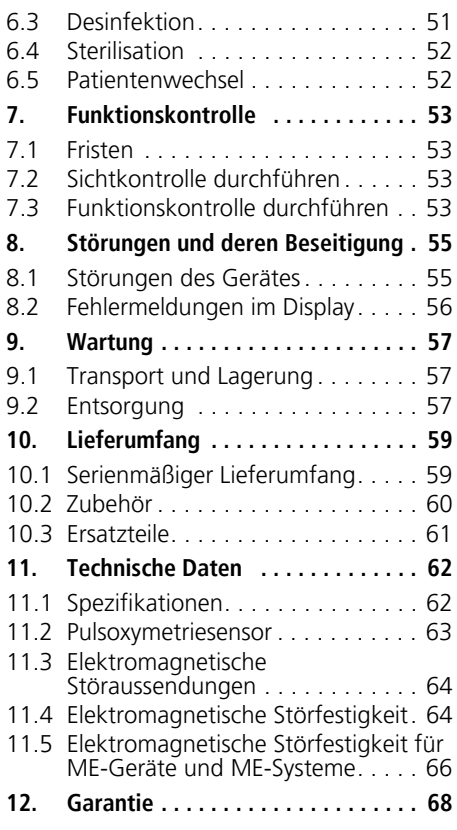

**[13. Konformitätserklärung . . . . . . . . . 69](#page-68-0)**

# <span id="page-2-0"></span>1. Übersicht

## <span id="page-2-3"></span><span id="page-2-1"></span>1.1 Gerät

<span id="page-2-10"></span><span id="page-2-9"></span><span id="page-2-8"></span><span id="page-2-7"></span><span id="page-2-6"></span><span id="page-2-5"></span><span id="page-2-4"></span><span id="page-2-2"></span>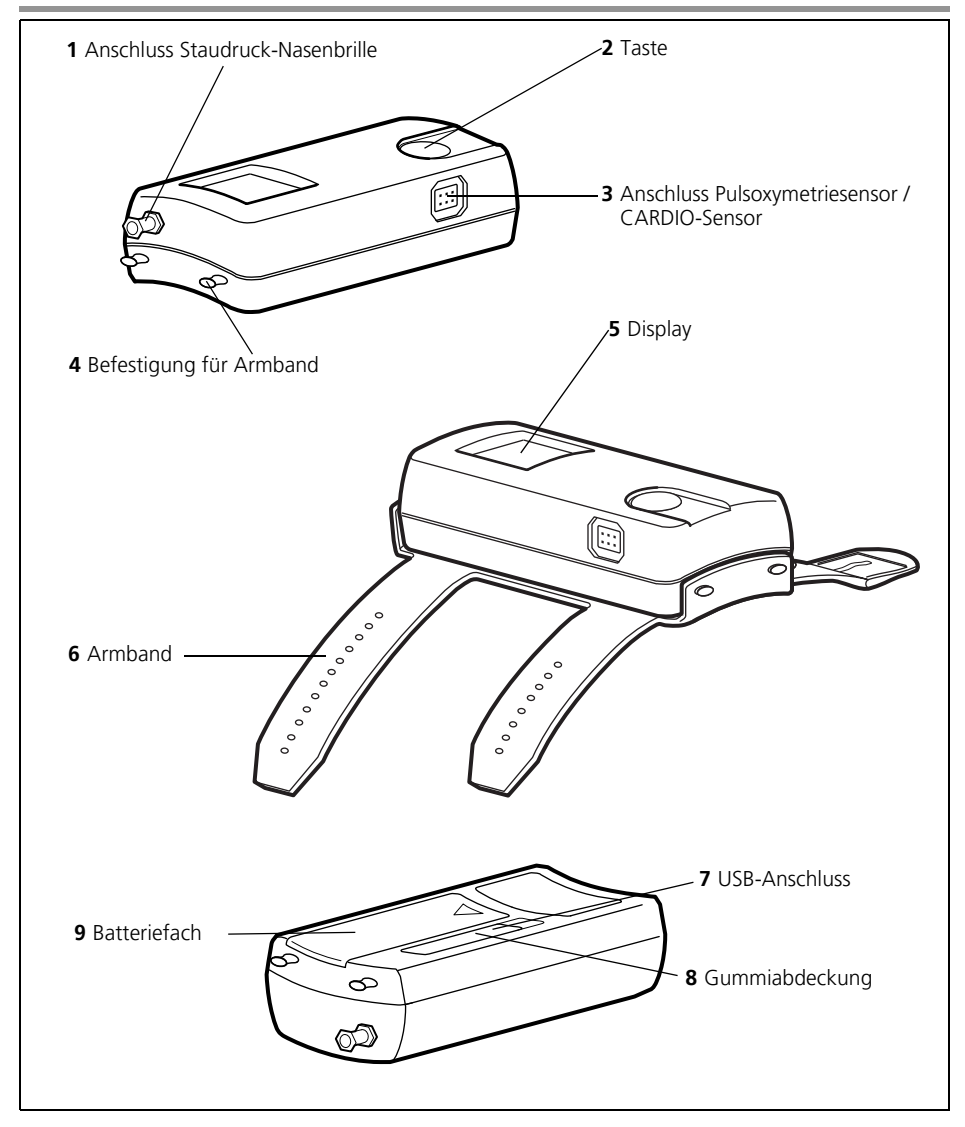

### Legende

#### [1 Anschluss Staudruck-Nasenbrille](#page-2-2)

Hier können Sie die Staudruck-Nasenbrille an das Gerät anschließen. Mit der mitgelieferten Luer-Lock-Verschlusskappe können Sie den Anschluss Staudruck-Nasenbrille während der hygienischen Aufbereitung verschließen.

#### [2 Taste](#page-2-3)

Mit dieser Taste können Sie das Gerät einschalten, durch das Menü navigieren und eine Messung starten.

#### [3 Anschluss Pulsoxymetriesensor /](#page-2-4)  [CARDIO-Sensor](#page-2-4)

Hier können Sie den Pulsoxymetriesensor oder den CARDIO-Sensor anschließen.

#### [4 Befestigung für Armband](#page-2-5)

Hier können Sie das Armband am Gerät befestigen.

#### [5 Display](#page-2-6)

Das Display zeigt Ihnen die Ergebnisse der Aufzeichnung und aktuelle Messwerte an.

#### [6 Armband](#page-2-7)

Mit dem Armband können Sie das Gerät auf dem Unterarm Ihres Patienten befestigen.

#### [7 USB-Anschluss](#page-2-8)

Der USB-Anschluss dient zum Anschluss des Gerätes an einen PC.

#### [8 Gummiabdeckung](#page-2-9)

Die Gummiabdeckung schützt den USB-Anschluss vor Spritzwasser.

#### [9 Batteriefach](#page-2-10)

Hier können Sie die Batterien oder Akkus einlegen.

# <span id="page-4-2"></span><span id="page-4-0"></span>1.2 Komponenten

<span id="page-4-1"></span>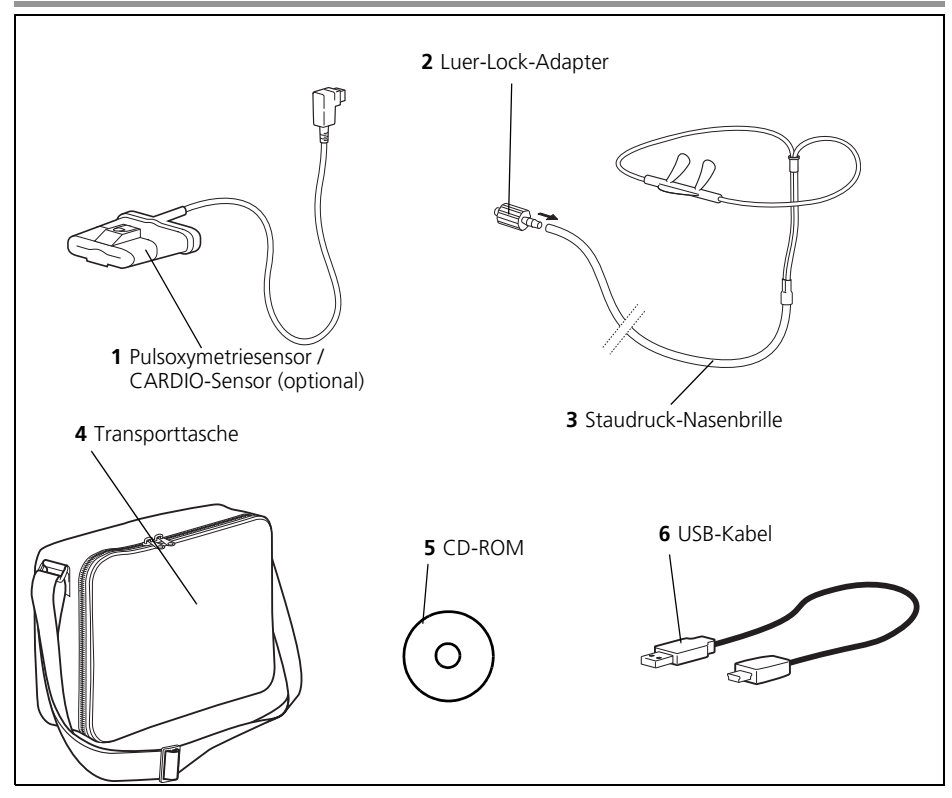

### <span id="page-4-4"></span>Legende

#### [1 Pulsoxymetriesensor / CARDIO-Sensor](#page-4-1)  [\(optional\)](#page-4-1)

Mit dem Pulsoxymetriesensor können Sie die Sauerstoffsättigung, die Pulsfrequenz und die Pulswelle Ihres Patienten messen. Bei SOMNO*check* micro CARDIO wird optional ein CARDIO-Sensor verwendet. Im Folgenden wird der Begriff Pulsoxymetriesensor für beide Varianten verwendet.

#### [2 Luer-Lock-Adapter](#page-4-2)

Mit dem Luer-Lock-Adapter können Sie die Staudruck-Nasenbrille an das Gerät anschließen.

#### <span id="page-4-6"></span><span id="page-4-5"></span><span id="page-4-3"></span>[3 Staudruck-Nasenbrille](#page-4-3)

Mit der Staudruck-Nasenbrille können Sie den Atemfluss und das Schnarchen Ihres Patienten erfassen.

#### [4 Transporttasche](#page-4-4)

In der Transporttasche können Sie das Gerät und seine Komponenten dem Patienten mitgeben.

#### [5 CD-ROM](#page-4-5)

Mit der CD-ROM können Sie die PC-Software auf Ihrem PC installieren.

#### [6 USB-Kabel](#page-4-6)

Das USB-Kabel verbindet das Gerät mit Ihrem PC.

## <span id="page-5-0"></span>1.3 Menüstruktur Signalkontrollmodus/ Aufzeichnungsmodus

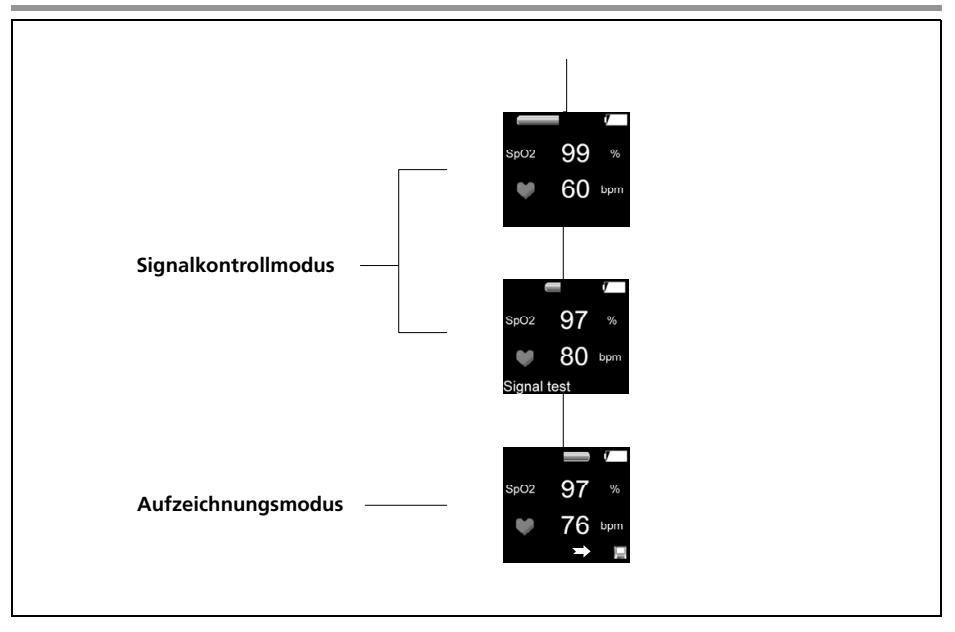

## <span id="page-6-0"></span>1.4 Menüstruktur Ergebnisanzeige

### SOMNO*check* micro

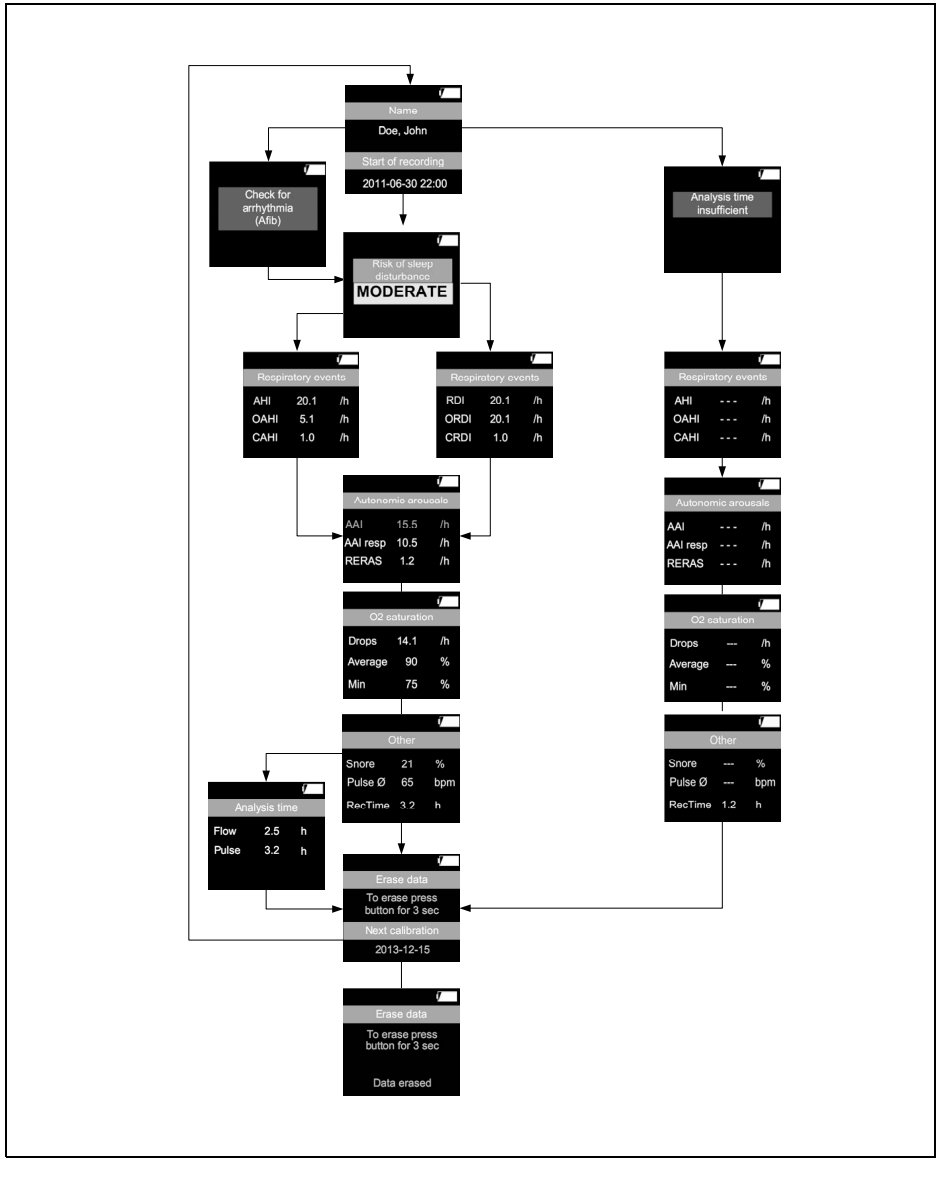

### SOMNO*check* micro CARDIO

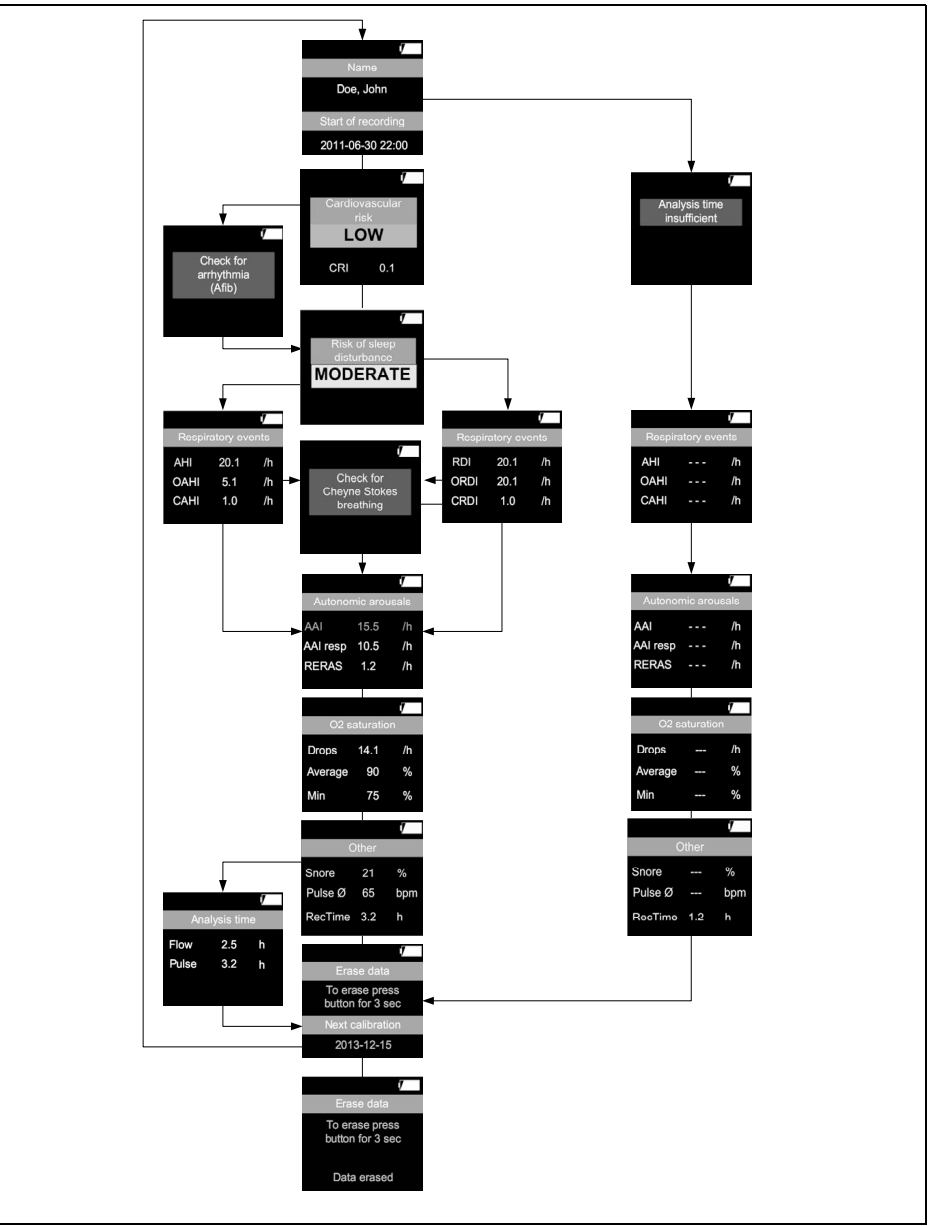

# <span id="page-8-0"></span>1.5 Darstellungen im Display

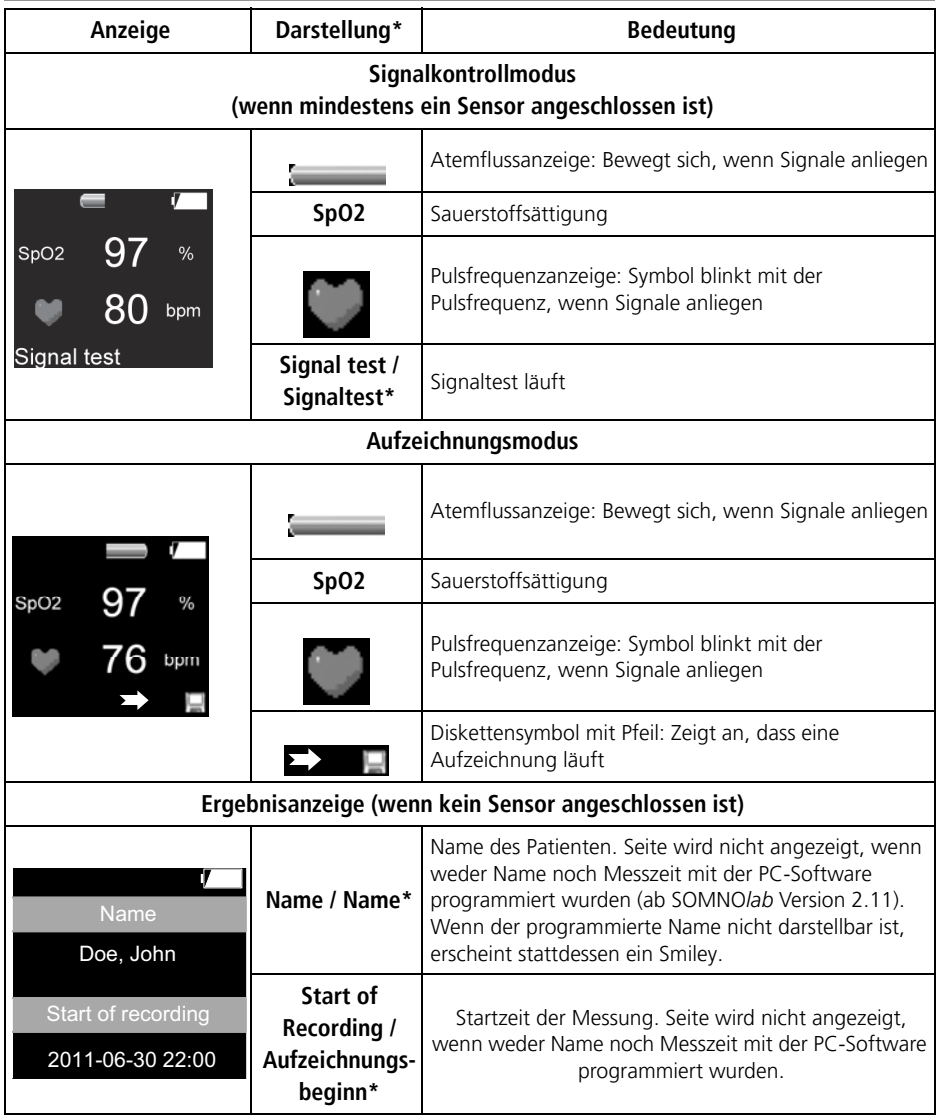

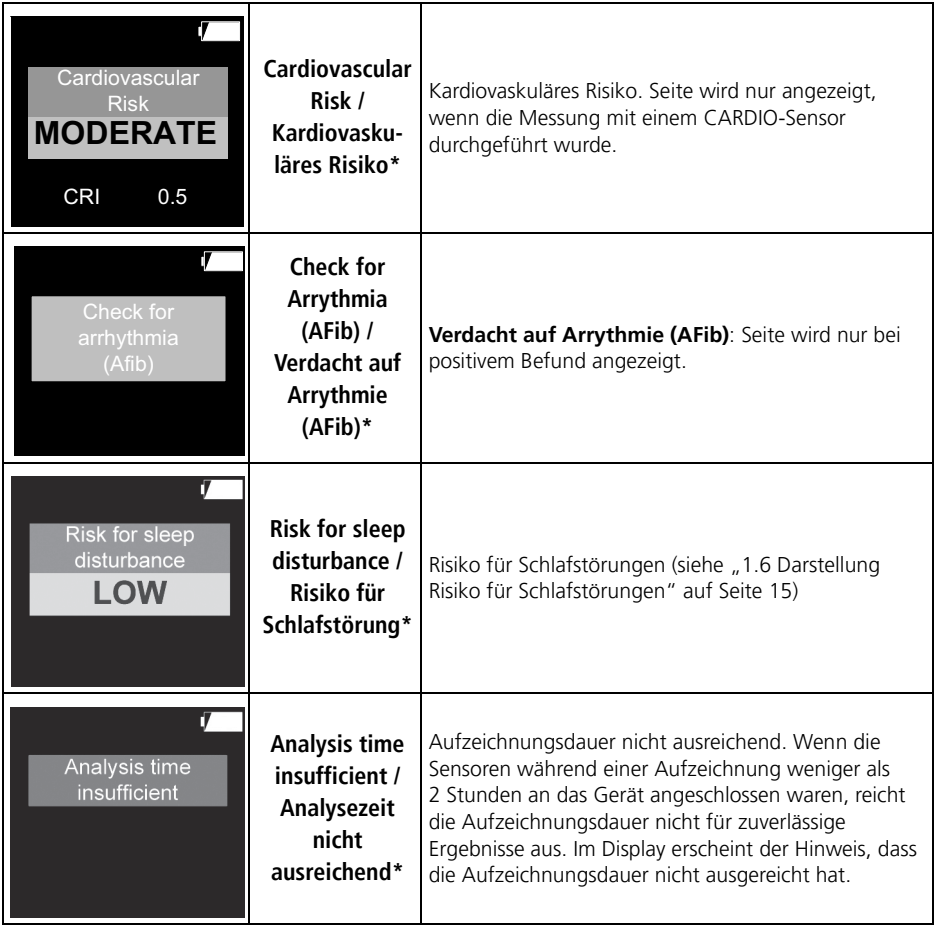

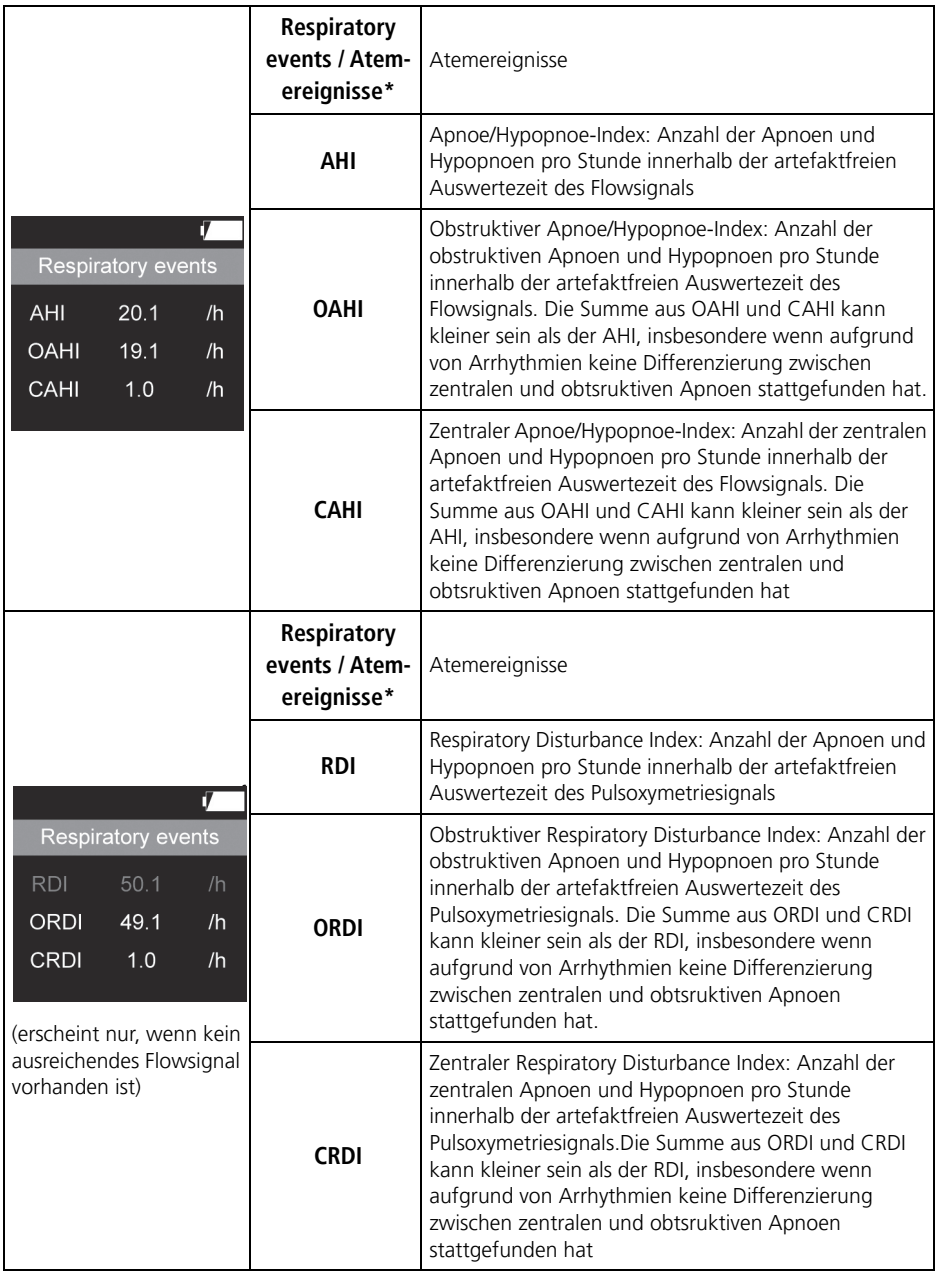

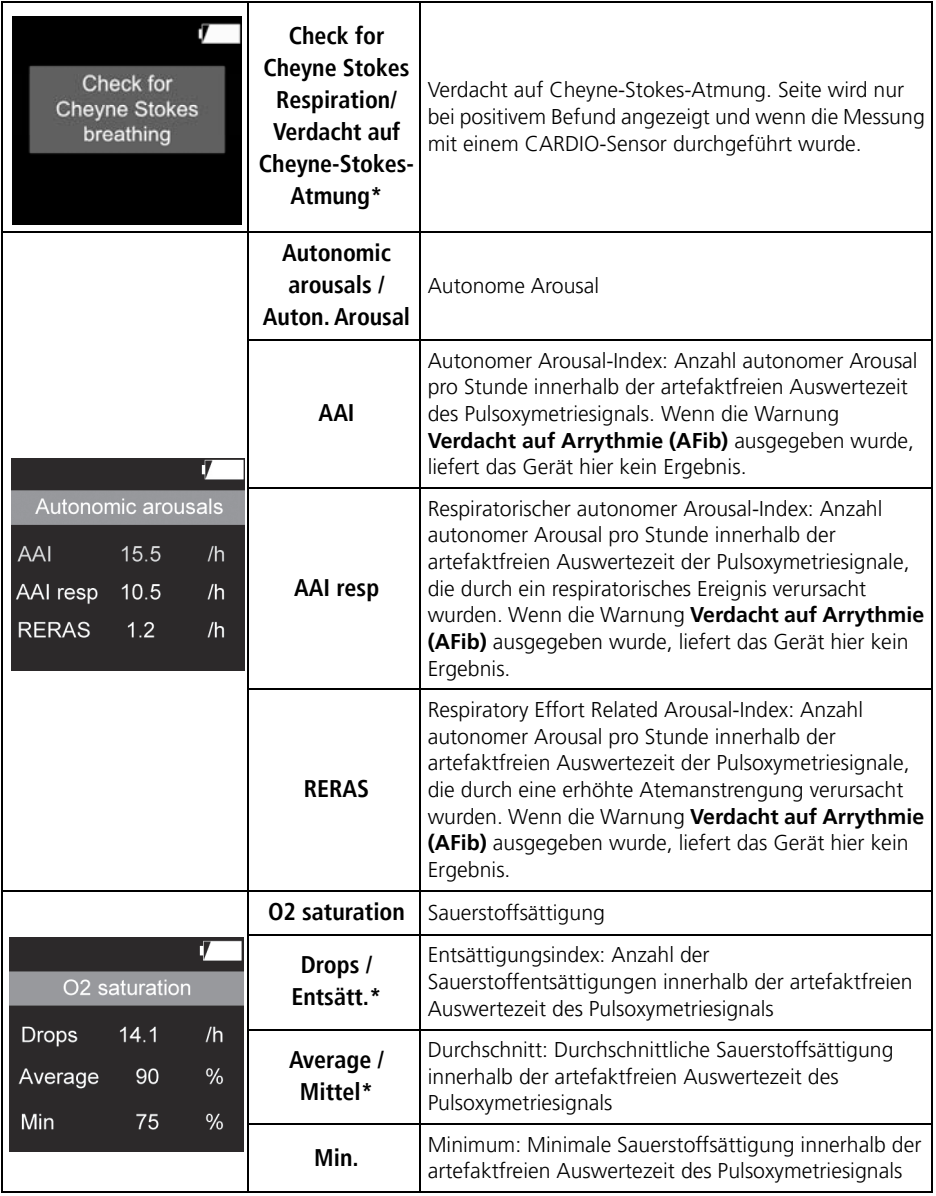

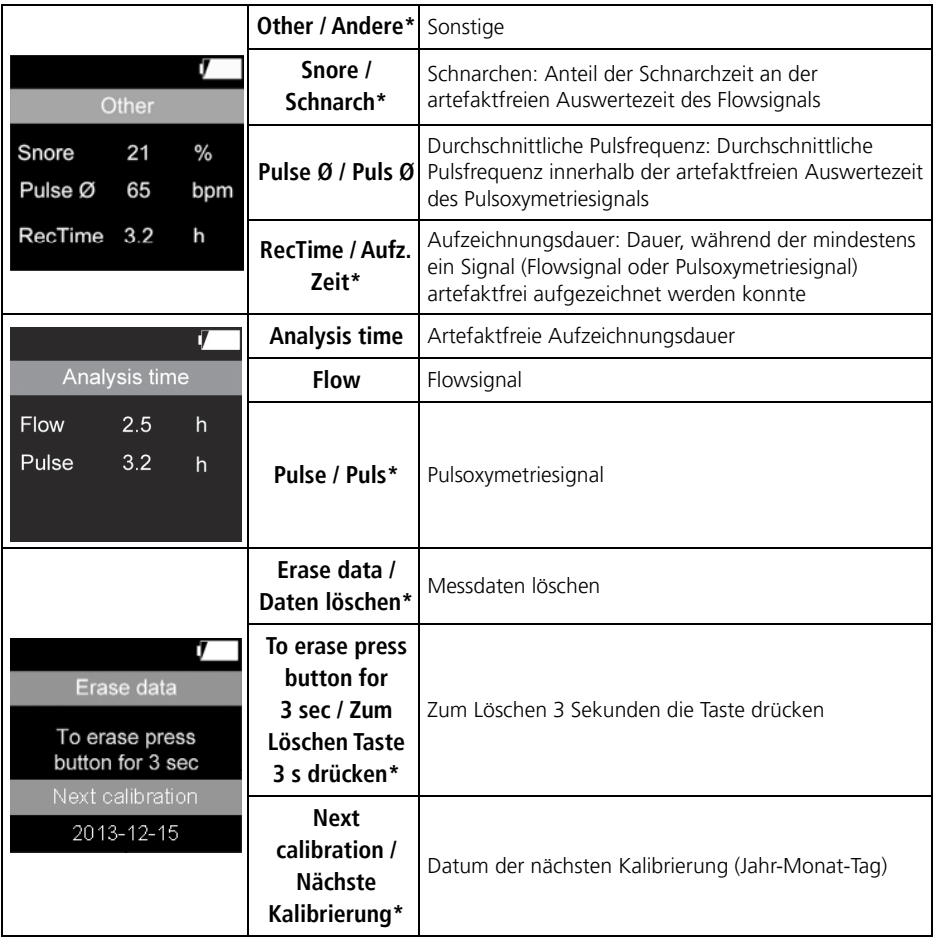

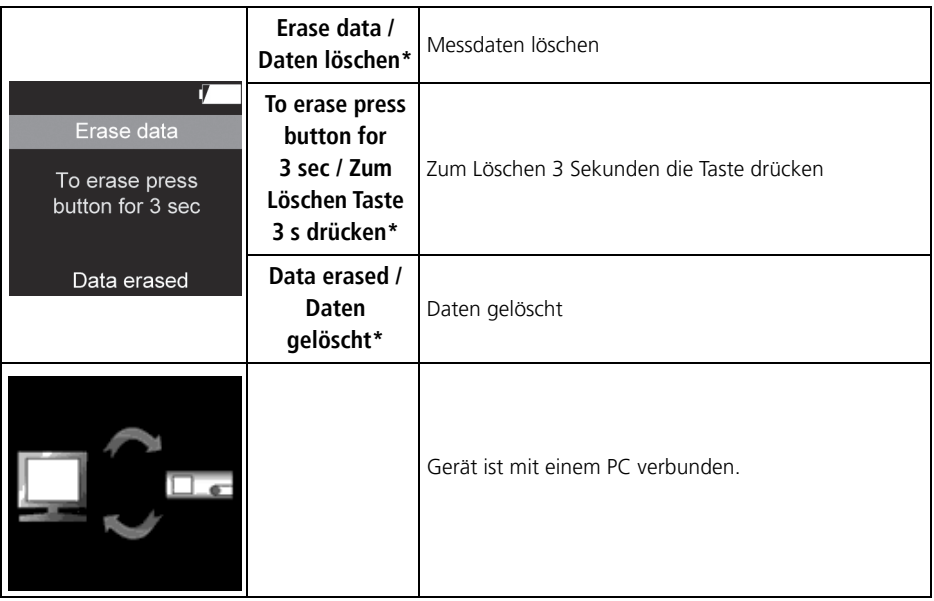

\* Wenn das Gerät mit der PC-Software konfiguriert wurde, werden diese Texte in der Sprache angezeigt, in der auch die Software angezeigt wird. Ohne die Software ist Englisch voreingestellt. Die Sprache kann nur mit der PC-Software umgestellt werden. Die Konfiguration des Gerätes ist ab SOMNO*lab* Version 2.11 verfügbar.

# <span id="page-14-0"></span>1.6 Darstellung Risiko für Schlafstörungen

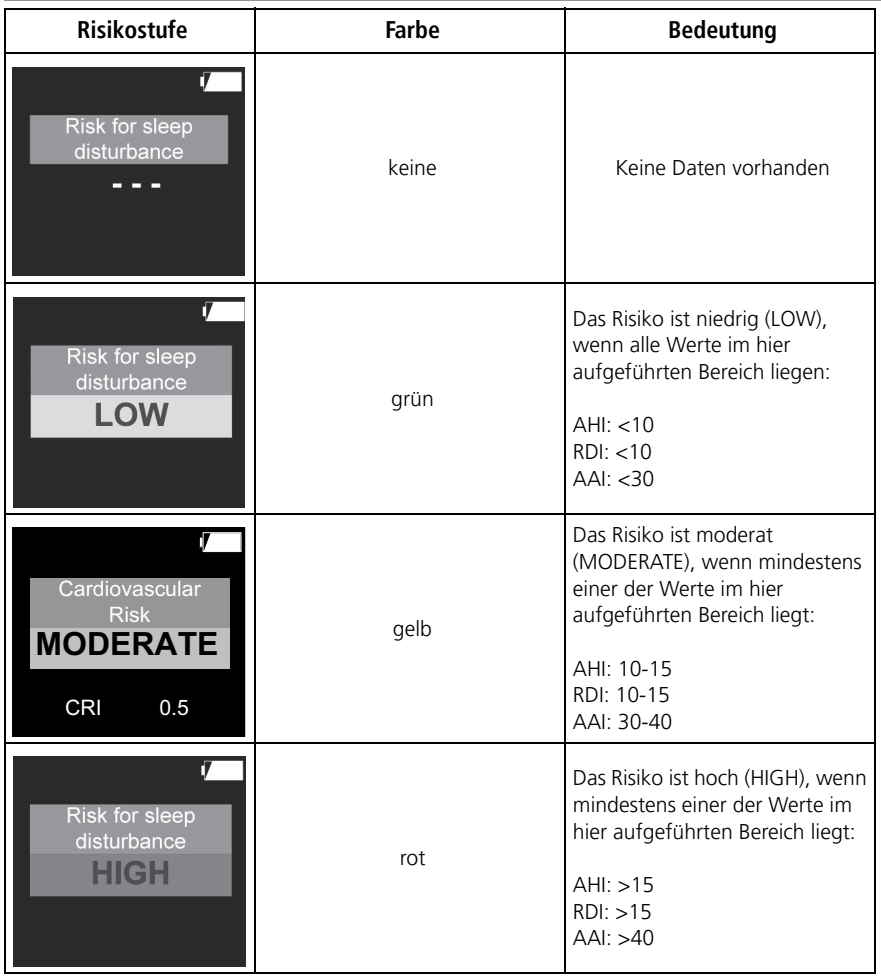

Das Risiko für Schlafstörungen wird in drei Stufen und farbig dargestellt. Das Gesamtrisiko wird dabei durch das höchste Einzelrisiko bestimmt. Beispiel:

AHI <10 (Risiko = niedrig)  $AAI > 40$  (Risiko = hoch)

Das Gesamtrisiko ist hoch (**Risk for sleep disturbance HIGH**), da das höchste Einzelrisiko rot ist (AAI).

# <span id="page-15-0"></span>1.7 Darstellung kardiovaskuläres Risiko

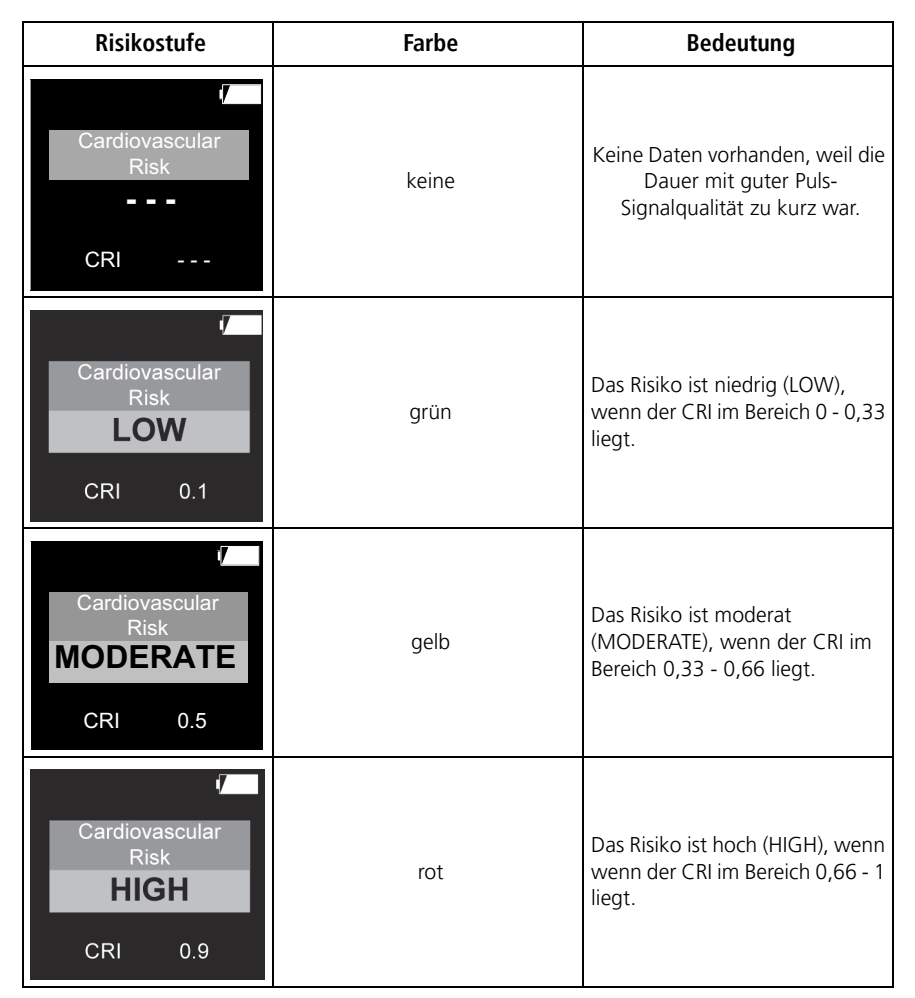

Zur Ermittlung des CRI misst das Gerät die photoplethysmographisch ermittelte Pulswelle. Dabei werden sechs Parameter erfasst: Die hypoxische Variabilität, die kardio-respiratorische Kopplung, die Herzfrequenzvariabilität, die Pulswellenvariabilität, die Pulswellenlaufzeit sowie der hypoxämische Status. Diese Daten werden in einem komplexen Algorithmus miteinander berechnet und ergeben schließlich einen CRI zwischen 0 (= niedriges Risiko) und 1 (= hohes Risiko).

# <span id="page-16-0"></span>1.8 Ladezustandsanzeige

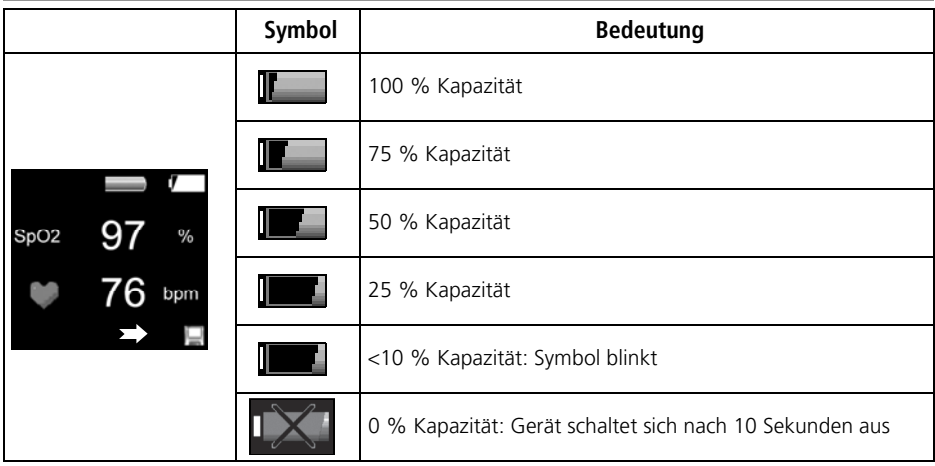

## <span id="page-17-0"></span>1.9 Kennzeichen am Gerät

<span id="page-17-1"></span>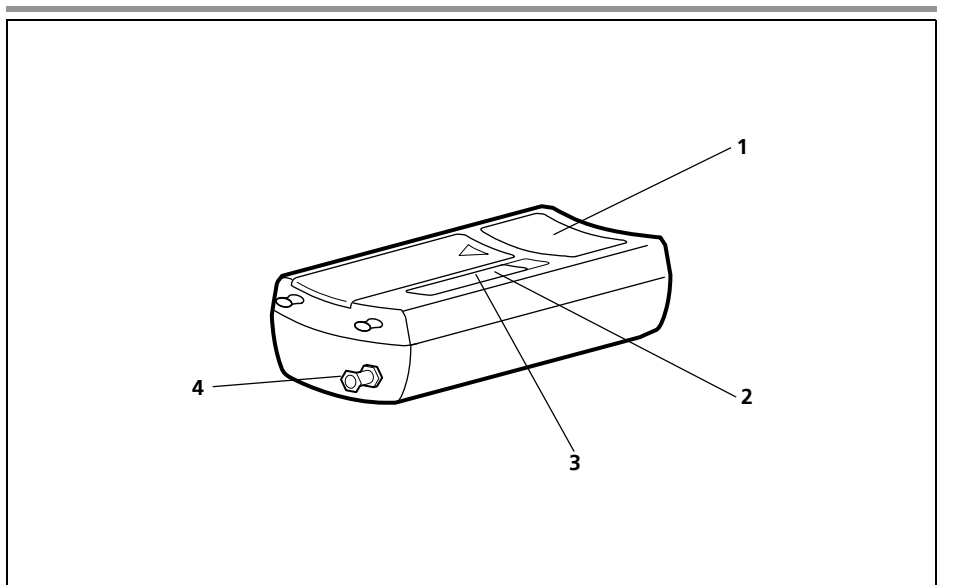

<span id="page-17-4"></span><span id="page-17-3"></span><span id="page-17-2"></span>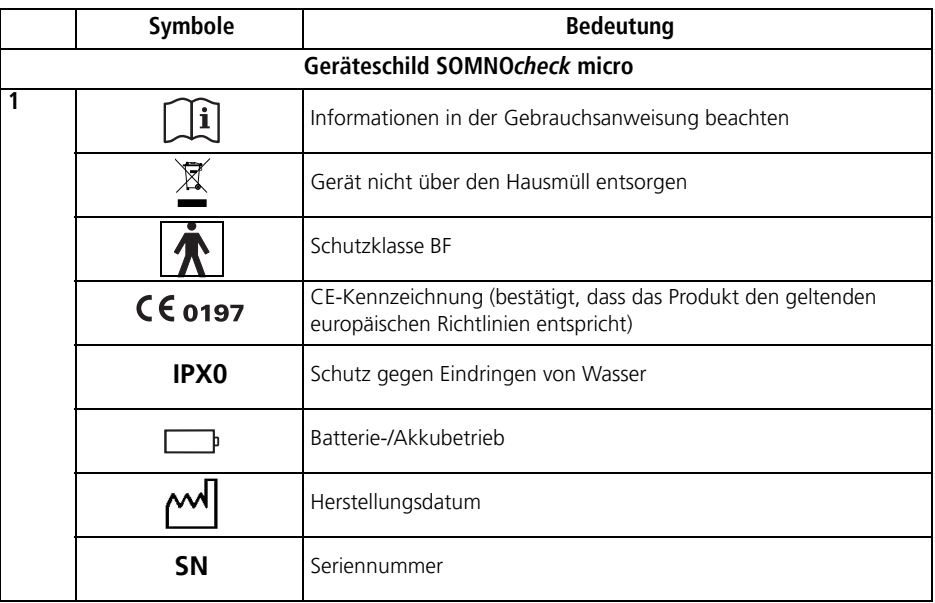

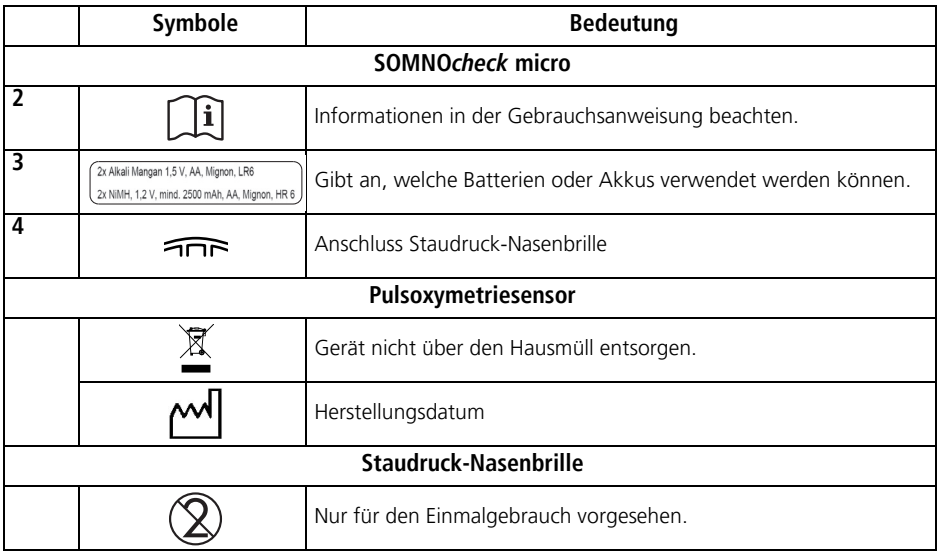

# <span id="page-18-0"></span>1.10 Kennzeichen auf der Verpackung

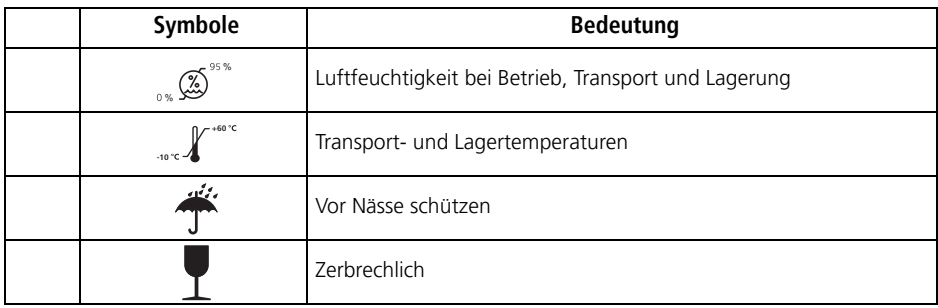

# <span id="page-19-0"></span>1.11 Sicherheitshinweise

Sicherheitshinweise kennzeichnen eine sicherheitsrelevante Information.

Sie finden Sicherheitshinweise innerhalb von Handlungsanleitungen vor einem Handlungsschritt, der eine Gefährdung für Personen oder Gegenstände enthält.

Sicherheitshinweise bestehen aus

- dem Warnsymbol (Piktogramm),
- einem Signalwort zur Kennzeichnung der Gefahrenstufe
- Informationen zur Gefahr sowie
- Anweisungen zur Vermeidung der Gefahr.

Die Warnhinweise erscheinen je nach Grad der Gefährdung in drei Gefahrenstufen:

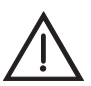

#### GEFAHR!

Kennzeichnet eine außergewöhnlich große Gefahrensituation. Wenn Sie diesen Hinweis nicht beachten, kommt es zu schweren irreversiblen Verletzungen oder zum Tod.

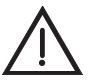

#### Warnung!

Kennzeichnet eine außergewöhnlich große Gefahrensituation. Wenn Sie diesen Hinweis nicht beachten, kann es zu schweren irreversiblen oder tödlichen Verletzungen kommen.

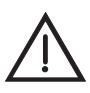

### Vorsicht!

Kennzeichnet eine Gefahrensituation. Wenn Sie diesen Hinweis nicht beachten, kann es zu leichten oder mittleren Verletzungen kommen.

#### Hinweis!

Kennzeichnet Sachgefahren. Wenn Sie diesen Hinweis nicht beachten, kann es zu Sachschäden kommen.

# <span id="page-20-0"></span>2. Gerätebeschreibung

## <span id="page-20-2"></span><span id="page-20-1"></span>2.1 Verwendungszweck

SOMNO*check* micro ist ein Datenaufzeichnungssystem zur Erfassung, Aufzeichnung, Abspeicherung und Auswertung von Biosignalen während des Schlafes. Es dient der Erkennung schlafbezogener Atmungsstörungen und begleitender Risikofaktoren zur Unterstützung der Diagnose sowie der Therapieeinstellung und Therapiekontrolle. Einsatzgebiete sind ambulante Untersuchungen beim Patienten zu Hause oder im klinischen Bereich. Eine Einweisung des Patienten hinsichtlich Anwendung und Funktionen des Gerätes erfolgt durch den Arzt und das vom Arzt eingewiesene Fachpersonal. Der Anwender wird durch die Aufbereitung und Anzeige der Screeningergebnisse bei der Früherkennung von Schlafstörungen und kardiovaskulären Risikofaktoren unterstützt. Dadurch kann er eine patientenindividuelle Diagnostik einleiten. Die gemessenen Daten werden im Gerät gespeichert und analysiert. Analyseergebnisse werden auf einem Gerätedisplay angezeigt. Gespeicherte Daten können über eine USB-Schnittstelle an den PC übertragen und dort ausgewertet werden.

## <span id="page-21-0"></span>2.2 Funktionsbeschreibung

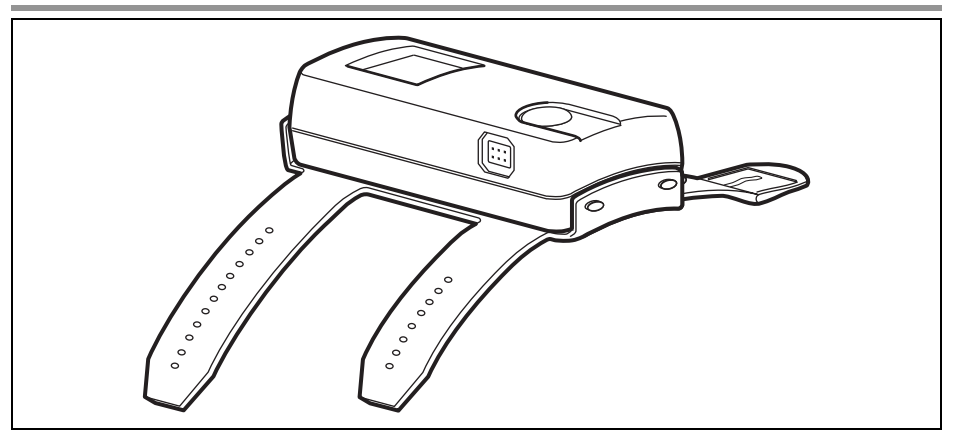

#### **SOMNO***check* **micro**

SOMNO*check* micro ist ein kleines Screening-Gerät für die Schlafdiagnose, das mit einem Armband auf dem Unterarm des Patienten angebracht wird. An einen Finger des Patienten wird ein Pulsoxymetriesensor angelegt. Dieser Pulsoxymetriesensor misst die Sauerstoffsättigung (SpO<sub>2</sub>), die Pulsfrequenz und die Pulswelle. Eine Staudruck-Nasenbrille erfasst den Atemfluss und das Schnarchen des Patienten.

Das Gerät wird durch Drücken der Taste eingeschaltet und zeichnet mit Hilfe des Pulsoxymetriesensors und der Staudruck-Nasenbrille schlafbezogene Parameter auf. Eine Aufzeichnung dauert im Regelfall 8 Stunden. Andere Aufzeichnungsdauern können ab SOMNO*lab* Version 2.11 mit der PC-Software eingestellt werden. Die Ergebnisse werden nach dem Ende der Aufzeichnung im Display dargestellt.

#### **SOMNO***check* **micro CARDIO**

SOMNO*check* micro CARDIO analysiert die erfassten Signale zusätzlich auf Parameter, die Aufschluss über das kardiovaskuläre Risiko geben. Der CRI (Cardiac Risk Index) wird im Display angezeigt. Durch Herunterladen der Daten auf einen PC sind weitere Informationen zum kardiovaskulären Risiko sowie Empfehlungen zum weiteren diagnostischen Vorgehen zugänglich.

Das Gerät zeigt drei Zustände an:

• **Ergebnisanzeige:** Wenn das Gerät durch Drücken der Taste eingeschaltet wird, erscheint nach dem Startbildschirm die Ergebnisanzeige. Wenn Staudruck-Nasenbrille und Pulsoxymetriesensor nicht angelegt sind, zeigt die Ergebnisanzeige die Ergebnisse der letzten Aufzeichnung an. Die einzelnen Ergebnisse können durch wiederholtes

Drücken der Taste angezeigt werden. Das Display erlischt nach 30 Sekunden und kann durch kurzes Drücken der Taste erneut aufgerufen werden.

- **Signalkontrollmodus:** Wenn das Gerät außerhalb einer Aufzeichnung gültige Signale von der Staudruck-Nasenbrille und/oder dem Pulsoxymetriesensor empfängt, wechselt es von der Ergebnisanzeige in den Signalkontrollmodus. Das Gerät zeigt die aktuellen Messwerte auf dem Display an, speichert diese jedoch nicht. Wenn das Gerät keine Signale mehr empfängt, wechselt es automatisch wieder in die Ergebnisanzeige. Im Signalkontrollmodus wird kontrolliert, ob die Sensoren richtig angelegt sind. Das Display erlischt im Signalkontrollmodus nach 2 Minuten und kann durch kurzes Drücken der Taste erneut aufgerufen werden.
- **Aufzeichungsmodus:** Wenn das Gerät im Signalkontrollmodus gültige Signale von der Staudruck-Nasenbrille und/oder dem Pulsoxymetriesensor empfängt und die Taste am Gerät drei Sekunden lang gedrückt wird, führt das Gerät einen Signaltest durch und wechselt dann in den Aufzeichnungsmodus. Alternativ kann mit der PC-Software eine Messzeit programmiert werden, zu der das Gerät die Aufzeichnung startet (ab SOMNO*lab* Version 2.11). Ein manueller Start der Aufzeichnung ist dann erst wieder möglich, wenn mit der PC-Software der manuelle Aufzeichnungsmodus (manueller Messstart) programmiert wurde oder wenn am Gerät alle Daten gelöscht werden [\(siehe](#page-39-2)  ["5.5 Nach der Aufzeichnung" auf Seite 40\)](#page-39-2).

Die Aufzeichnung überschreibt ältere Aufzeichnungen. Im Display erscheinen rechts unten ein Diskettensymbol und ein Pfeil, der auf das Diskettensymbol zuläuft. Während der Aufzeichnung zeigt das Gerät die aktuell gemessene Sauerstoffsättigung, die Pulsfrequenz und den Atemfluss auf dem Display an und speichert die Werte. Eine Aufzeichnung dauert im Regelfall 8 Stunden. Andere Aufzeichnungsdauern können mit der PC-Software (ab SOMNO*lab* Version 2.11) eingestellt werden.. Wurde mit der PC-Software ein Patientenname eingegeben, bleibt der Name so lange im Gerät erhalten, bis die Daten im Gerät gelöscht werden und mit der Software eine neue Messung konfiguriert wurde. Das Display schaltet sich im Aufzeichnungsmodus nach 30 Sekunden zum Stromsparen aus. Jeder Tastendruck schaltet das Display für 30 Sekunden ein.

Wenn das Gerät während der Aufzeichnung keine gültigen Signale mehr empfängt (z.B. weil der Pulsoxymetriesensor nicht mehr richtig auf dem Finger sitzt), speichert es bis zum Erreichen der Endzeit Nullwerte und schaltet sich dann automatisch aus.

Wenn das Gerät bei programmierter Messzeit am Anfang der Aufzeichnung keine gültigen Signale empfängt, schaltet sich das Gerät nach 2 Minuten automatisch aus. Nach weiteren 20 Minuten versucht das Gerät erneut, eine Aufzeichnung zu starten. Während dieser Zeit kann die Aufzeichnung manuell gestartet werden. Wenn nach

dem 10. Versuch weiterhin keine gültigen Signale empfangen werden, startet das Gerät am nächsten Tag zur programmierten Zeit erneut eine Aufzeichnung. Konnte nach einer Woche keine gültige Messung gestartet werden, löscht das Gerät Patientennamen und Startzeit und die Aufzeichnung kann dann wieder manuell gestartet werden.

Je nach angelegtem Sensor können folgende Signale aufgezeichnet und angezeigt werden:

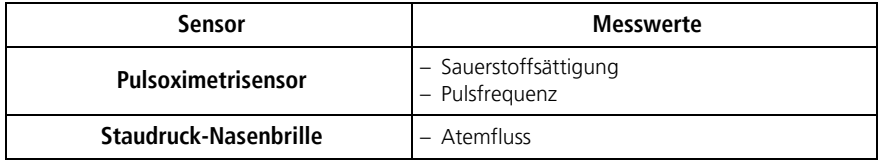

- **PC-Modus:** Das Gerät schaltet automatisch in den PC-Modus, sobald das Gerät über ein USB-Kabel mit einem PC verbunden wird. Die Analyseergebnisse der aktuell gespeicherten Aufzeichnung können in die PC-Software importiert werden. Das Gerät schaltet sich nach 5 Minuten aus, wenn kein Datentransfer stattfindet. Mit der PC-Software (ab SOMNO*lab* Version 2.11) können folgende Einstellungen programmiert werden:
	- Startzeit für die Messung
	- Displaysprache
	- Patientenname

Für Software-Updates kontaktieren Sie ihren lokalen Fachhändler oder den Hersteller.

### Staudruck-Nasenbrille

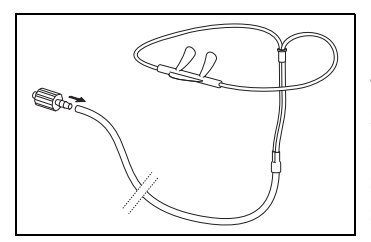

Die Staudruck-Nasenbrille erfasst in Verbindung mit dem in das Gerät integrierten Drucksensor den Atemfluss sowie das Schnarchen. Die Inspiration wird über den erzeugten Unterdruck registriert, die Exspiration über den erzeugten Überdruck. Schnarchen erzeugt Druckschwankungen in den Nasenlöchern, die ebenfalls registriert werden.

Die Signaldarstellung sowie die automatische Analyse sind auf die original Staudruck-Nasenbrille abgestimmt. SOMNO*check* micro darf nur in Verbindung mit der original Staudruck-Nasenbrille verwendet werden.

### Pulsoxymetriesensor / CARDIO-Sensor

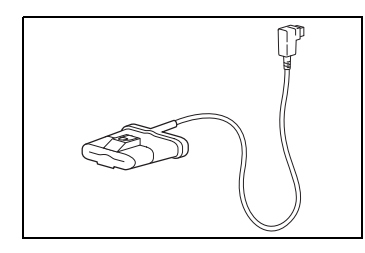

Der Pulsoxymetriesensor erfasst die pulsoximetrischen Signale, d.h. die Sauerstoffsättigung des Blutes und die Pulsfrequenz des Patienten. Seine Hauptbestandteile sind zwei Leuchtdioden und eine Empfängerdiode.

Für jede Pulswelle werden mehrere Sauerstoffsättigungswerte bestimmt (Split-Pulswave-Algorithmus). Wenn ein Signal durch Bewegung gestört wird, ist die Anzahl verwertbarer Messwerte geringer.

Optional kann bei SOMNO*check* micro CARDIO ein CARDIO-Sensor verwendet werden, der bei Messung zusätzlich CRI-Paramter berechnet und prüft, ob eine Cheyne-Stokes-Atmung vorliegt. Der CARDIO-Sensor ist farblich markiert und kann so vom Pulsoxymetriesensor unterschieden werden.

SOMNO*check* micro darf nur in Verbindung mit diesem Pulsoxymetriesensor oder dem CARDIO-Sensor verwendet werden.

### Armband

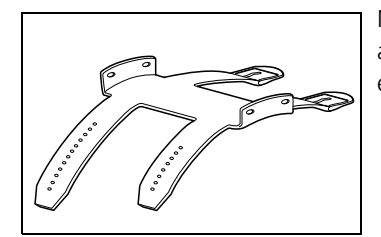

Mit Hilfe des Armbandes wird das Gerät auf dem Unterarm des Patienten befestigt. Das Armband besteht aus einem hautfreundlichen Kunststoff.

### Transporttasche

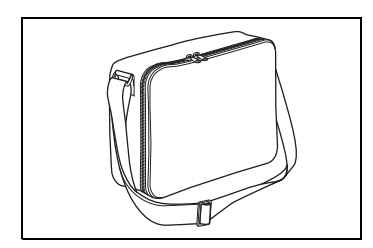

Das Gerät und seine Komponenten können in der mitgelieferten Transporttasche verstaut und transportiert werden.

# <span id="page-25-1"></span><span id="page-25-0"></span>2.3 Messbedingungen

### **Allaemein**

- Beachten Sie die Gebrauchsanweisungen von Pulsoxymetriesensor und Staudruck-Nasenbrille.
- Beachten Sie die Hinweise zum Anbringen der Sensoren und Komponenten.
- Korrekte Messungen sind nur bei ordnungsgemäßer Bedienung möglich.
- Eine Verschmutzung der Sensoren, z.B. durch Sekrete oder Feuchtigkeit, kann Messergebnisse verfälschen.
- Unter Sauerstofftherapie kommt es zu Einschränkungen der Genauigkeit der Analyseergebnisse sowie zu Verfälschungen der Messwerte, insbesondere, wenn keine Staudruck-Nasenbrille verwendet wird.

### Mit der Staudruck-Nasenbrille messen

- Verwenden Sie nur die original Staudruck-Nasenbrille.
- Verwenden Sie keine beschädigte Staudruck-Nasenbrille.
- Die Staudruck-Nasenbrille ist ein Einmalartikel und darf nicht wiederverwendet werden.
- Während der Messung darf der Schlauch der Staudruck-Nasenbrille nicht eingeklemmt sein.
- Ein falsches Anbringen der Staudruck-Nasenbrille kann die Messergebnisse beeinträchtigen.
- Starke Schlauchbewegungen können die Messergebnisse verfälschen.
- Große Mengen von Sekret (Schnupfen) oder Blut (Nasenbluten) können die Messung von Atemfluss und Schnarchen beeinträchtigen. Wischen Sie Verschmutzungen, z.B. Sekrete nach dem Niesen, vorsichtig ab.

### Mit dem Pulsoxymetriesensor messen

- Sichern Sie die Verbindungsleitung des Pulsoxymetriesensors immer mit einem Pflaster am Finger oder an der Hand des Patienten, damit sie nicht stört und der Pulsoxymetriesensor nicht verrutschen kann.
- Zu langes Tragen des Pulsoxymetriesensors verursacht Druckstellen. Stecken Sie den Pulsoxymetriesensor in regelmäßigen Abständen auf einen anderen Finger.
- Achten Sie darauf, dass die Leuchtdioden und der Empfänger im Pulsoxymetriesensor nicht verschmutzt oder feucht sind.
- Lackierte oder künstliche Fingernägel verfälschen die Messergebnisse des Pulsoxymetriesensors.
- Bei einem hohen Anteil an dysfunktionellen Hämoglobinen (z.B. Carboxihämoglobin oder Methämoglobin) kann die Messung ein normales Ergebnis liefern, obwohl der Patient hypoxisch ist. Ursache hierfür ist, dass weniger Hämoglobin zur Verfügung steht, um Sauerstoff zu transportieren. In einem solchen Fall ist der Einsatz eines Zweiwellenlängen-Pulsoxymetriesensors, wie er bei SOMNO*check* micro verwendet wird, nicht sinnvoll.
- Der Pulsoxymetriesensor ist durch Referenzmessungen mittels fraktioneller Sättigungsmessung auf die pulsoximetrische Hämoglobin-Sauerstoffsättigung bei dishämoglobinfreiem Blut kalibriert. Mit Hilfe des Pulsoxymetriesensors wird am Finger des Patienten nicht-invasiv die funktionelle Sauerstoffsättigung des arteriellen Blutes bestimmt. Ein hoher Anteil an dysfunktionellen Hämoglobinen (z.B. Carboxihämoglobin oder Methämoglobin) beeinträchtigt die Messgenauigkeit.
- Intravaskuläre Farbstoffe wie Methylenblau, Indocyangrün oder andere Farbstoffe verfälschen das Messergebnis erheblich.
- Normales Umgebungslicht wird vom Sensor kompensiert. Besonders starkes oder schwankendes Umgebungslicht, z.B. durch direkte Sonneneinstrahlung oder OP-Lampen, kann die Messergebnisse verfälschen. Das Gerät schränkt dann seinen Messbetrieb ein und zeigt "0"-Werte an.
- Blutdruckmanschetten, arterielle Katheter, arterielle Verschlüsse oder ein zu straffes Anbringen des Pulsoxymetriesensors beeinflussen die Pulsationsstärke negativ.
- Das Gerät erkennt Bewegungsartefakte, unterdrückt diese weitestgehend mit Hilfe von verschiedenen Algorithmen und meldet, sobald sie zu hoch werden. Lang andauernde Bewegungsartefakte können die Anzeige von Messergebnissen verfälschen.
- Herzrhythmusstörungen (z.B. Extrasystolen, SA-Block, AV-Blockierung) verändern die Hämodynamik von Patienten in der Regel so stark, dass die Morphologie der gemessenen Pulswelle nicht mehr zuverlässig von SOMNO*check* micro analysiert werden kann. Die Differenzierung der Atemereignisse in obstruktiv und zentral, sowie der berechnete Autonome Arousal-Index (AAI), können daher beim Vorliegen von Herzrhythmusstörungen fehlerhaft sein.

# <span id="page-27-0"></span>3. Sicherheitsbestimmungen

Lesen Sie diese Gebrauchsanweisung aufmerksam durch. Sie ist Bestandteil des Gerätes und muss jederzeit verfügbar sein. Verwenden Sie das Gerät ausschließlich zu dem be-schriebenen Verwendungszweck [\(siehe "2.1 Verwendungszweck" auf Seite 21\).](#page-20-2)

Zu Ihrer eigenen Sicherheit sowie der Sicherheit Ihrer Patienten und nach den Anforderungen der Richtlinie 93/42/EWG beachten Sie Folgendes:

### Gerät

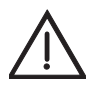

#### Warnung!

- Speisen Sie keine Netzspannung über die Steckverbindungen ein.
- Entfernen Sie vor dem Einsatz eines Defibrillators alle am Körper des Patienten befindlichen Komponenten des Schlafapnoe-Diagnosesets.
- Betreiben Sie das Gerät nicht in explosionsgefährdeter Atmosphäre.
- Das Schlafapnoe-Diagnoseset darf nicht zur Überwachung von vitalen Körperfunktionen eingesetzt werden.
- Berühren Sie den Patienten nicht, wenn Sie den Stecker des USB-Kabels in der Hand halten und das USB-Kabel am PC angeschlossen ist.

#### Vorsicht!

- Setzen Sie das Schlafapnoe-Diagnoseset nicht ein, wenn es beschädigt ist. Verbindungsleitungen, Stecker und Gehäuse müssen in einwandfreiem Zustand sein.
- Schützen Sie Gerät und Pulsoximetriesensor vor dem Eindringen von Flüssigkeiten.
- Bringen Sie die Komponenten des Schlafapnoe-Diagnosesets nicht mit verletzter oder infizierter Haut in Berührung. Verbinden Sie Wunden vorher mit einem stabilen Verband.
- Nur Zubehörteile des Herstellers verwenden. Insbesondere fremde elektrische Verbindungsleitungen können ein Fehlverhalten des Geräts bewirken.
- Betreiben Sie keine Geräte in der Umgebung von SOMNO*check* micro, die elektromagnetische Felder erzeugen. Störungen und Messfehler können z.B. hervorgerufen werden durch:
	- Interferenzen mit einer elektrochirurgischen Einheit
	- Röntgenstrahlung
	- Kernspintomographen
- Funksignale (z.B. Mobiltelefone)
- Starkstromleitungen
- Elektrostimulationsgeräte
- Betreiben Sie SOMNO*check* micro nicht mit Geräten, die dem Körper Energie zuführen, wie z.B. Elektrostimulationsgeräten.
- Das Gerät unterliegt besonderen Vorsichtsmaßnahmen hinsichtlich der EMV (Elektromagnetische Verträglichkeit). Zwischen dem Gerät und Geräten, die HF-Strahlung aussenden (z.B. Mobiltelefone) muss ein Abstand von mindesten 30 cm eingehalten werden. Das gilt auch für Zubehör wie z. B. Antennenkabel und externe Antennen. Eine Nichtbeachtung kann zu einer Minderung der Leistungsmerkmale des Gerätes führen.
- Gerät nicht außerhalb der für dieses Gerät vorgeschriebenen EMV-Umgebung betreiben [\(siehe "2.1 Verwendungszweck" auf Seite 21\),](#page-20-2) um unerwünschte Ereignisse für Patient oder Betreiber aufgrund von elektromagnetischen Störungen zu verhindern. Gerät nicht betreiben, wenn Gehäuse, Kabel oder andere Vorrichtungen zur elektromagnetischen Abschirmung beschädigt sind.
- Gerät nicht unmittelbar neben anderen Geräten oder in gestapelter Form betreiben. Andernfalls kann es zu Fehlfunktionen kommen. Sollte ein Betrieb unmittelbar neben anderen Geräten oder in gestapelter Form notwendig sein, alle Geräte beobachten, um einen ordnungsgemäßen Betrieb aller Geräte sicherzustellen.
- Halten Sie zwischen dem PC, auf dem Sie Daten speichern, sowie seinen Komponeten (z. B. Drucker) und dem Patienten einen Abstand von 1,5 m.
- Zusatzausrüstungen, die an die analogen und digitalen Schnittstellen des Gerätes angeschlossen werden, müssen nachweisbar ihren entsprechenden EN-Spezifikationen (z. B. EN 60950 für datenverarbeitende Geräte und EN 60601 für elektromedizinische Geräte) genügen. Weiterhin müssen alle Konfigurationen der zur Zeit des Inverkehrbringens gültigen Version der Systemnorm EN 60601-1-1 genügen. Wer zusätzliche Geräte an den Signaleingangs- oder - ausgangsteil anschließt, ist Systemkonfigurierer und damit dafür verantwortlich, dass die gültige Version der Systemnorm EN 60601- 1-1 eingehalten wird. Bei Rückfragen kontaktieren Sie Ihren lokalen Fachhändler oder den Hersteller.
- Bei Einnahme von Mitteln, die die Blutfarbe oder die gemessenen physiologischen Parameter verändern, kann das Gerät falsche Messwerte liefern.

#### Hinweis:

- Setzen Sie das Gerät nicht zur Ausschlussdiagnostik von Cheyne-Stokes-Atmung und Arrhythmien ein.
- Eine medizinische Fachkraft muss den Patienten in den Umgang mit dem

Schlafapnoe-Diagnoseset einweisen.

- Schließen Sie keine fremden Geräte an SOMNO*check* micro an.
- Verwenden Sie das Gerät nur in geschlossenen Räumen.
- Stellen Sie nichtmedizinische Geräte nur außerhalb der Patientenumgebung auf.
- Betreiben und lagern Sie das Gerät nur unter den in den technischen Daten angegebenen Umgebungsbedingungen.
- Ersetzen Sie alle Teile, die beschädigt, abgenutzt oder kontaminiert sind, bevor Sie das Gerät verwenden.
- Bevor Sie mit dem Schlafapnoe-Diagnoseset arbeiten, müssen Sie dessen Handhabung verstanden haben.
- Das Schlafapnoe-Diagnoseset erzeugt Informationssignale. Sie dienen zur Überprüfung der Präsenz aufzuzeichnender Signale sowie der Funktionsüberprüfung des Gerätes. Alarme werden nicht erzeugt.
- Bringen Sie das Gerät fest, aber bequem auf dem Unterarm Ihres Patienten an.
- Bei Fragen zu Störungen beachten Sie den Abschnitt "8. Störungen und deren [Beseitigung" auf Seite 55](#page-54-2).
- Beachten Sie zur Vermeidung einer Infektion oder bakteriellen Kontamination den Abschnitt ["6. Hygienische Aufbereitung" auf Seite 50.](#page-49-2)
- Modifikationen am Gerät und das Öffnen des Gerätes sind nicht zulässig. Bei unerlaubtem Öffnen des Gerätes erlischt der Garantieanspruch.
- Beachten Sie die Online-Hilfe der PC-Software, wenn Sie das Gerät mit der PC-Software einsetzen.
- Stellen Sie eine korrekte Zuordnung vom Gerät zum Patienten sicher, um Verwechslungen zu vermeiden.

### Sensoren

#### Vorsicht!

- Achten Sie auf das vorschriftsgemäße Anbringen der Sensoren, Verbindungsleitungen und Schläuche. Falsch angelegte Verbindungsleitungen und Schläuche können zu Verletzungen führen.
- Beachten Sie die Gebrauchsanweisungen der Staudruck-Nasenbrille und des Pulsoxymetriesensors.
- Schließen Sie das Gerät nicht an einen PC an, wenn Sensoren am Patienten anliegen.

#### Hinweis:

• Stecken Sie alle Sensorstecker in die vorgeschriebenen Steckvorrichtungen.

• Beachten Sie beim Umgang mit den Sensoren das Kapitel "2.3 [Messbedingungen" auf Seite 26.](#page-25-1)

### Batterien/Akkus

#### Hinweis:

- Wechseln Sie alte Batterien/Akkus aus. Alte Batterien/Akkus können auslaufen und das Gerät zerstören.
- Entfernen Sie die Batterien/Akkus aus dem Gerät, wenn das Gerät längere Zeit nicht verwendet wird.

### Ersatzteile/Zubehör/Instandsetzung

#### Vorsicht!

- Beim Einsatz von Fremdartikeln kann es zu Funktionsausfällen und einer eingeschränkten Gebrauchstauglichkeit kommen. Außerdem können die Anforderungen an die Bio-Kompatibilität nicht erfüllt sein. Beachten Sie, dass in diesen Fällen jeglicher Anspruch auf Garantie und Haftung erlischt, wenn weder das in der Gebrauchsanweisung empfohlene Zubehör noch Originalersatzteile verwendet werden.
- Eine Verwendung von anderem Zubehör, anderen Wandlern und anderen Verbindungsleitungen als den angegebenen kann zu einer erhöhten Aussendung oder einer reduzierten Störfestigkeit des Gerätes oder des Systems führen.

#### Hinweis:

- Entsorgen Sie die Komponenten gemäß den gültigen Vorschriften aus Ihrem medizinischen Bereich.
- Lassen Sie Inspektionen und Instandsetzungsarbeiten ausschließlich durch den Hersteller oder durch von diesem ausdrücklich autorisiertes Fachpersonal durchführen.

# <span id="page-31-0"></span>4. Inbetriebnahme

### <span id="page-31-2"></span><span id="page-31-1"></span>4.1 Gerät anlegen

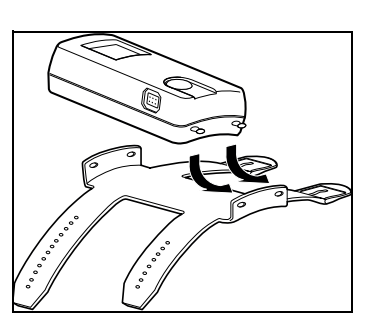

- 1. Legen Sie die Batterien/Akkus in das Gerät ein [\(siehe](#page-45-1)  ["5.7 Batterien einlegen" auf Seite](#page-45-1) 46).
- 2. Befestigen Sie das Gerät auf dem Armband (siehe Abbildung).
- 3. Lassen Sie das Gerät ganz in die Löcher am Armband einrasten, da sich das Gerät sonst lösen kann.

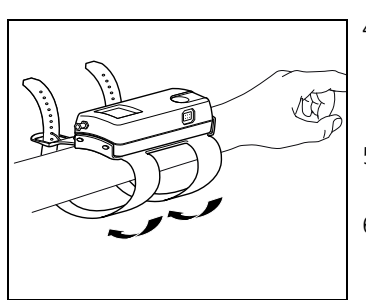

- 4. Legen Sie Ihrem Patienten das Armband auf den linken Unterarm. Der kürzere Riemen des Armbandes muss zur Hand hin zeigen.
- 5. Ziehen Sie das Armband so an, dass es fest sitzt, aber den Arm nicht abschnürt.
- 6. Schließen Sie die Schnallen.

## <span id="page-32-2"></span><span id="page-32-0"></span>4.2 Staudruck-Nasenbrille anlegen

<span id="page-32-1"></span>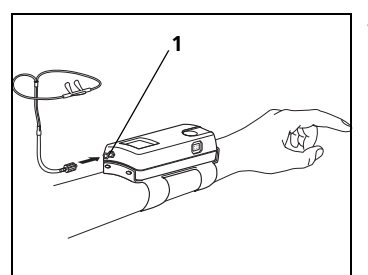

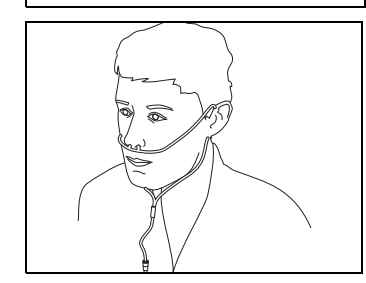

- 1. Ziehen Sie den Schlauch der Staudruck-Nasenbrille durch den Schlafanzugärmel Ihres Patienten.
- 2. Stecken Sie den Luer-Lock-Adapter auf das Schlauchende der Staudruck-Nasenbrille.
- 3. Entfernen Sie die Luer-Lock-Verschlusskappe vom Anschluss Staudruck-Nasenbrille **[1](#page-32-1)** des Gerätes.
- 4. Schrauben Sie den Luer-Lock-Adapter mit aufgesteckter Staudruck-Nasenbrille auf den Anschluss Staudruck-Nasenbrille **[1](#page-32-1)** (eine halbe Umdrehung).
- 5. Um den Tragekomfort zu erhöhen, fetten Sie die Nasenlöcher z.B. mit Vaseline® leicht ein. Dies verhindert das Austrocknen der Haut.
- 6. Beachten Sie die Gebrauchsanweisung der Staudruck-Nasenbrille.
- 7. Fassen Sie den Doppelschlauch der Staudruck-Nasenbrille rechts und links so, dass die Kanülen nach oben weisen.
- 8. Platzieren Sie die Kanülen in den Nasenlöchern.

#### Vorsicht! **Verletzungsgefahr durch zu fest angelegte Sensoren und Schläuche!**

Falsch angelegte Sensoren und Schläuche können Körperteile abschnüren und die Atmung einschränken.

- Vergewissern Sie sich, dass die Sensoren und Schläuche keine Körperteile abschnüren.
- Vergewissern Sie sich, dass Ihr Patient frei atmen kann.
- 9. Führen Sie die Schläuche hinter den Ohren entlang unter das Kinn.
- 10. Wenn notwendig: Fixieren Sie die Schläuche mit Heftpflaster am Gesicht, damit die Nasenbrille nicht verrutscht.
- 11. Richten Sie die Hülse an der Gabelung so aus, dass der Schlauch lose anliegt ohne zu verrutschen.
- 12. Prüfen Sie die Staudruck-Nasenbrille (siehe "7.3 [Funktionskontrolle durchführen" auf Seite](#page-52-4) 53), nachdem Sie Gerät und Staudruck-Nasenbrille angelegt haben.

### <span id="page-33-1"></span><span id="page-33-0"></span>4.3 Pulsoxymetriesensor anlegen

- 
- 1. Legen Sie das Gerät an (siehe "4.1 Gerät anlegen" [auf Seite](#page-31-1) 32).
- 2. Stecken Sie den Pulsoxymetriesensor auf einen Finger Ihres Patienten.

Wenn Sie an diesem Arm den Blutdruck Ihres Patienten mit einer Manschette überwachen, wählen Sie den anderen Arm.

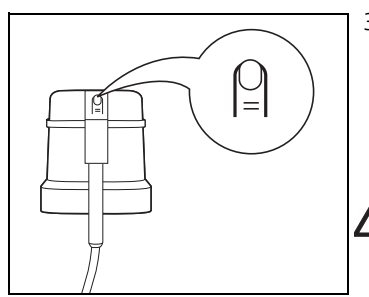

3. Achten Sie darauf, dass die Fingermarkierung auf dem Pulsoxymetriesensor nach oben zeigt. Der Sensor muss bequem und sicher sitzen und darf den Finger nicht abdrücken.

# Vorsicht!

#### **Verletzungsgefahr durch zu fest angelegte Sensoren und Schläuche!**

Falsch angelegte Sensoren und Schläuche können Körperteile abschnüren und die Atmung einschränken.

- Vergewissern Sie sich, dass die Sensoren und Schläuche keine Körperteile abschnüren.
- 4. Wenn notwendig: Fixieren Sie die Verbindungsleitung des Pulsoxymetriesensors mit Heftpflaster am Finger oder auf dem Handrücken. Bringen Sie kein Heftpflaster am Sensorgehäuse an.

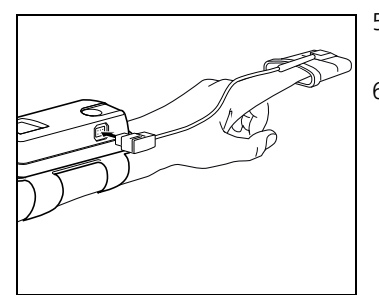

- 5. Stecken Sie den Stecker des Pulsoxymetriesensors mit dem Pfeil nach oben in die Buchse am Gerät.
- 6. Prüfen Sie den Pulsoxymetriesensor [\(siehe "7.3 Funk](#page-52-4)[tionskontrolle durchführen" auf Seite](#page-52-4) 53), nachdem Sie Gerät und Pulsoxymetriesensor angelegt haben.

# <span id="page-34-0"></span>4.4 Verbindung zum PC herstellen

Um das Gerät zu konfigurieren oder die im Gerät gespeicherten Daten an Ihren PC zu übertragen, müssen Sie das Gerät über ein USB-Kabel mit dem PC verbinden. Gehen Sie dazu folgendermaßen vor:

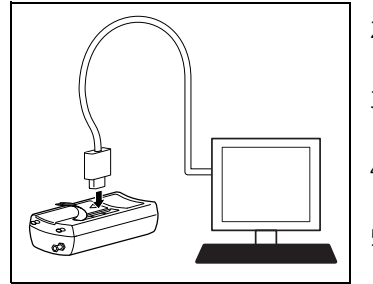

- 1. Installieren Sie die PC-Software, wie im Benutzerhandbuch der PC-Software beschrieben. Das Benutzerhandbuch finden Sie auf der mitgelieferten CD-ROM.
- 2. Wenn notwendig: Nehmen Sie das Gerät vom Armband ab.
- 3. Heben Sie die Lasche über dem USB-Anschluss auf der Unterseite des Gerätes an.
- 4. Verbinden Sie das USB-Kabel mit einem freien USB-Anschluss an Ihrem PC.
- 5. Stecken Sie den Mini-USB-Stecker des USB-Kabels in den USB-Anschluss am Gerät.

# <span id="page-35-0"></span>5. Bedienung

## <span id="page-35-1"></span>5.1 Aufzeichnung vorbereiten

- 1. Nehmen Sie ein Gerät und eine Patientengebrauchsanweisung.
- 2. Lesen Sie die Seriennummer des Gerätes ab.
- 3. Tragen Sie die Seriennummer des Gerätes in das Formular auf der Rückseite der Patientengebrauchsanweisung ein.
- 4. Tragen Sie die Patientendaten in das Formular auf der Rückseite der Patientengebrauchsanweisung ein.
- 5. Stellen Sie sicher, dass die Seriennummer des Gerätes und die Seriennummer auf der Rückseite der Patientengebrauchsanweisung übereinstimmen, bevor Sie das Gerät Ihrem Patienten mitgeben.
- 6. Wenn Sie die PC-Software verwenden: Geben Sie die Patientendaten ein und programmieren Sie auf Wunsch eine automatische Startzeit
- 7. Zeigen Sie Ihrem Patienten, wie er das Schlafapnoe-Diagnoseset verwendet.

### <span id="page-35-2"></span>5.2 Patienten einweisen

- 1. Legen Sie Ihrem Patienten das Gerät "zur Probe" an [\(siehe "4.1 Gerät anlegen" auf Seite 32\)](#page-31-2).
- 2. Prüfen Sie die angelegten Sensoren (siehe "7.3 [Funktionskontrolle durchführen" auf Seite 53\)](#page-52-4).
- 3. Zeigen und erklären Sie Ihrem Patienten deutlich, wie er sich mit Hilfe der Patientengebrauchsanweisung Folgendes ohne Ihre Hilfe anlegt:
	- Gerät [\(siehe "4.1 Gerät anlegen" auf Seite 32\)](#page-31-2)
	- Staudruck-Nasenbrille (siehe ["4.2 Staudruck-](#page-32-2)[Nasenbrille anlegen" auf Seite 33](#page-32-2)
	- $-$  Pulsoxymetriesensor (siehe  $.4.3$ [Pulsoxymetriesensor anlegen" auf Seite 34\)](#page-33-1)
- 4. Fordern Sie Ihren Patienten auf, sich das Gerät und die Sensoren selbst unter Ihrer Anleitung anzulegen.
- 5. Zeigen Sie Ihrem Patienten, wie er die Batterien oder Akkus wechselt (siehe "5.7 Batterien einlegen" auf [Seite 46](#page-45-0) und ["5.8 Akkus verwenden" auf Seite 48](#page-47-0)).
- 6. Zeigen Sie Ihrem Patienten, wie er eine Aufzeichnung durchführt (siehe "5.3 Aufzeichnung durchführen" [auf Seite 37\)](#page-36-0).
- 7. Geben Sie Ihrem Patienten einen Satz neue Batterien oder aufgeladene Akkus mit.
- 8. Verstauen Sie das Schlafapnoe-Diagnoseset und die Patientengebrauchsanweisung in der Transporttasche.
- 9. Geben Sie die Transporttasche Ihrem Patienten mit.

## <span id="page-36-0"></span>5.3 Aufzeichnung durchführen

### Manuelle Aufzeichnung

- 1. Legen Sie das Gerät an (siehe "4.1 Gerät anlegen" [auf Seite 32\)](#page-31-0).
- 2. Legen Sie die Staudruck-Nasenbrille an (siehe "4.2 [Staudruck-Nasenbrille anlegen" auf Seite 33\).](#page-32-0)
- 3. Legen Sie den Pulsoxymetriesensor an (siehe "4.3 [Pulsoxymetriesensor anlegen" auf Seite 34\)](#page-33-0).
- 4. Drücken Sie die Taste am Gerät.
- 5. Warten Sie, bis der Startbildschirm erlischt.
- 6. Prüfen Sie, ob Signale vorhanden sind.
- 7. Drücken Sie die Taste am Gerät für 3 Sekunden. Das Gerät führt für maximal 2 Minuten einen Signaltest (**Signal test**) durch:

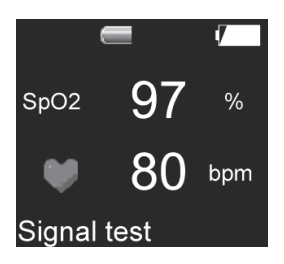

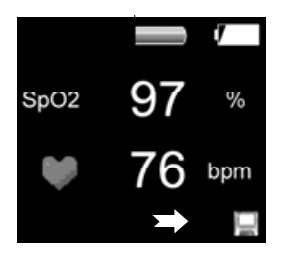

- Wenn Staudruck-Nasenbrille und/oder Pulsoxymetriesensor angelegt sind, beginnt das Gerät nach dem Signaltest mit der Aufzeichnung. Im Display erscheint rechts unten ein Diskettensymbol. Nach 30 Sekunden schaltet sich das Display zum Stromsparen aus. Die Aufzeichnung endet automatisch nach 8 Stunden oder der mit der Software programmierten Zeit.
- Wenn weder Staudruck-Nasenbrille und/oder Pulsoxymetriesensor angelegt sind, schaltet sich das Display nach 30 Sekunden zum Stromsparen aus. Nach 2 Minuten schaltet sich das Gerät ganz aus.
- In den ersten 15 Minuten nach Start der Aufzeichnung werden die Daten zwar gespeichert, aber nicht ausgewertet, da es unwahrscheinlich ist, dass der Patient in diesem Zeitraum bereits eingeschlafen ist
- Ein manueller Start ist nich möglich, wenn der Start der Messung mit der Software programmiert wurde.

## Aufzeichnung mit programmierter Messzeit (ab SOMNO*lab* V2.11)

- 1. Legen Sie das Gerät an (siehe "4.1 Gerät anlegen" [auf Seite 32\).](#page-31-0)
- 2. Legen Sie die Staudruck-Nasenbrille an (siehe "4.2 [Staudruck-Nasenbrille anlegen" auf Seite 33\).](#page-32-0)
- 3. Legen Sie den Pulsoxymetriesensor an (siehe "4.3 [Pulsoxymetriesensor anlegen" auf Seite 34\)](#page-33-0).

Wenn das Gerät eine Messzeit programmiert hat, startet es zu dieser Zeit automatisch.

Das Gerät führt für maximal 2 Minuten einen Signaltest (**Signal test**) durch:

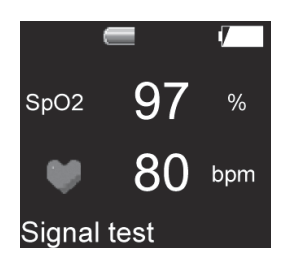

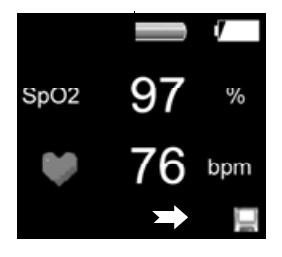

- Wenn Staudruck-Nasenbrille und/oder Pulsoxymetriesensor angelegt sind, beginnt das Gerät nach dem Signaltest mit der Aufzeichnung. Im Display erscheint rechts unten ein Diskettensymbol. Nach 30 Sekunden schaltet sich das Display zum Stromsparen aus. Die Aufzeichnung endet automatisch nach 8 Stunden oder der mit der Software programmierten Zeit
- Wenn weder Staudruck-Nasenbrille und/oder Pulsoxymetriesensor angelegt sind, schaltet sich das Display nach 30 Sekunden zum Stromsparen aus. Nach 2 Minuten schaltet sich das Gerät ganz aus.
- In den ersten 15 Minuten nach Start der Aufzeichnung werden die Daten zwar gespeichert, aber nicht ausgewertet, da es unwahrscheinlich ist, dass der Patient in diesem Zeitraum bereits eingeschlafen ist
- Wenn das Gerät bei programmierter Messzeit am Anfang der Aufzeichnung keine gültigen Signale empfängt, schaltet sich das Gerät nach 2 Minuten automatisch aus. Nach weiteren 20 Minuten versucht das Gerät erneut, eine Aufzeichnung zu starten. Während dieser Zeit kann die Aufzeichnung manuell gestartet werden. Wenn nach dem 10. Versuch weiterhin keine gültigen Signale empfangen werden, ist ein manueller Start nicht mehr möglich. Das Gerät startet am nächsten Tag zur programmierten Zeit erneut eine Aufzeichnung. Konnte nach einer Woche keine gültige Messung gestartet werden, löscht das Gerät Patientennamen und Startzeit und die Aufzeichnung kann dann wieder manuell gestartet werden.

## 5.4 Aufzeichnung abbrechen

Eine Aufzeichnung endet automatisch nach 8 Stunden oder der programmierten Messzeit. Wenn Sie die Aufzeichnung vorher abbrechen möchten, gehen Sie folgendermaßen vor:

- 1. Drücken Sie die Taste am Gerät 4-mal kurz hintereinander. Das Display schaltet sich aus.
- 2. Wollen Sie die Ergebnisse der Aufzeichnung ansehen, drücken Sie die Taste am Gerät.
- 3. Warten Sie, bis der Startbildschirm erlischt.
	- Wenn die Sensoren während einer Aufzeichnung weniger als 2 Stunden an das Gerät angeschlossen waren, reicht die Aufzeichnungsdauer nicht für zuverlässige Ergebnisse aus. Im Display erscheint der Hinweis, dass die Aufzeichnungsdauer nicht ausgereicht hat (**Analysis time insufficient**).
	- Wenn die Sensoren während einer Aufzeichnung mehr als 2 Stunden an das Gerät angeschlossen waren, können Sie nach Ende der Aufzeichnung die Ergebnisse in der Ergebnisanzeige ablesen [\(siehe "5.6 Ergebnisse auslesen" auf Seite 42\)](#page-41-0).

## <span id="page-39-0"></span>5.5 Nach der Aufzeichnung

- 1. Prüfen Sie, ob die Seriennummer des Gerätes mit der Seriennummer im Formular auf der Rückseite der Patientengebrauchsanweisung übereinstimmt.
- 2. Prüfen Sie, ob der Name des Patienten im Formular auf der Rückseite der Patientengebrauchsanweisung mit dem Namen Ihres Patienten übereinstimmt.
- 3. Drücken Sie die Taste am Gerät.
- 4. Warten Sie, bis der Startbildschirm erlischt und die Ergebnisanzeige erscheint. Die Ergebnisanzeige zeigt die Ergebnisse der letzten Aufzeichung an.

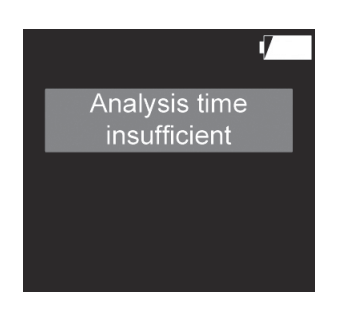

- Erase data To erase press button for 3 sec Next calibration 2013-12-15
- ľľ Erase data To erase press button for 3 sec Data erased
- 5. Rufen Sie die einzelnen Seiten der Ergebnisanzeige durch Drücken der Taste am Gerät auf.
- 6. Lesen Sie die Ergebnisse ab (siehe "5.6 Ergebnisse [auslesen" auf Seite 42\)](#page-41-0).
- 7. Tragen Sie die Ergebnisse in das Formular auf der Rückseite der Patientengebrauchsanweisung ein.
- 8. Rufen Sie Seite **Erase data**) durch eventuell mehrfaches kurzes Drücken der Taste am Gerät auf. Im Display erscheint **Erase data** und das Datum der nächsten Kalibrierung (**Next calibration**).
- 9. Drücken Sie die Taste 3 Sekunden lang, um die aufgezeichneten Ergebnisse Ihres Patienten zu löschen. Im Display erscheint **Data erased** (Daten gelöscht).
- 10. Wenn Sie die Ergebnisse nicht löschen wollen, drücken Sie kurz die Taste. Seite 1 der Ergebnisanzeige erscheint.
- 11. Lösen Sie den Luer-Lock-Adapter von der Staudruck-Nasenbrille.
- 12. Entsorgen Sie die Staudruck-Nasenbrille (siehe "9.2 [Entsorgung" auf Seite 57\).](#page-56-0)
- 13. Bereiten Sie das Gerät, den Luer-Lock-Adapter, den Pulsoxymetriesensor und die Transporttasche hygienisch auf (siehe "6. Hygienische Aufbereitung" auf [Seite 50\)](#page-49-0).

### <span id="page-41-0"></span>Ergebnisse mit dem PC auslesen

Sie können die Ergebnisse der Aufzeichnung mit Hilfe der PC-Software auslesen und die Ergebnisse in Form eines Berichtes ausgeben lassen.

- 1. Verbinden Sie das Gerät mit dem PC (siehe "4.4 [Verbindung zum PC herstellen" auf Seite 35\).](#page-34-0)
- 2. Werten Sie die Ergebnisse mit der PC-Software aus, wie im Benutzerhandbuch der PC-Software beschrieben. Das Benutzerhandbuch finden Sie auf der mitgelieferten CD-ROM.

### Ergebnisse am Gerät auslesen

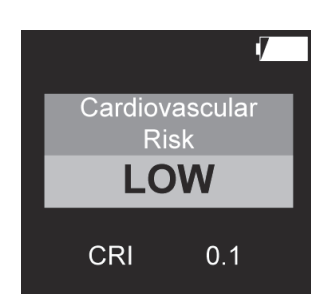

- 1. Drücken Sie die Taste am Gerät.
- 2. Warten Sie, bis der Startbildschirm erlischt.
- 3. Rufen Sie die einzelnen Seiten durch kurzes Drücken der Taste auf.
- 4. Nur bei SOMNO*check* micro CARDIO: Lesen Sie das kardiovaskuläre Risiko ab (**Cardiovascular Risk ).**

Das Risiko wird in drei Stufen und farbig dargestellt.

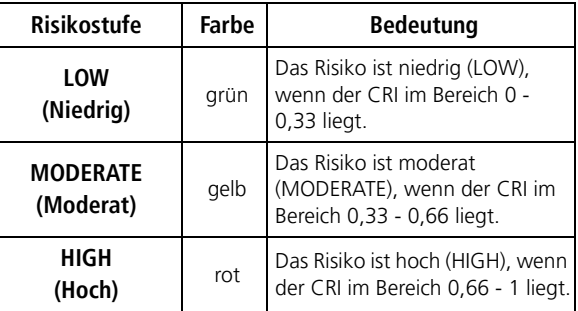

5. Nur bei positivem Befund: Die Seite Verdacht auf Arrythmie (AFib) (**Check for Arrythmia (AFib**) wird angezeigt.

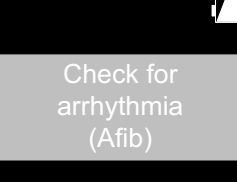

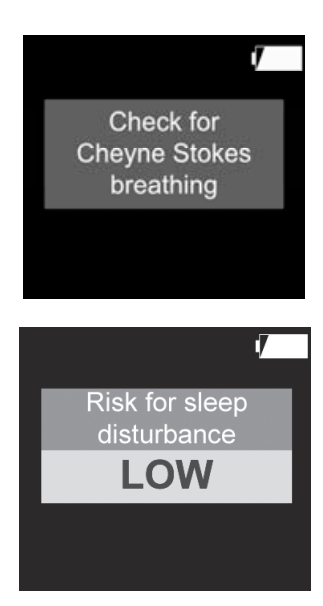

- 6. Nur bei SOMNO*check* micro CARDIO und positivem Befund: Die Seite Verdacht auf Cheyne Stokes Atmung (**Check for Cheyne Stokes Respiration**) wird angezeigt
- 7. Lesen Sie das Risiko für Schlafstörungen ab (**Risk for sleep disturbance**).

Das Risiko wird in drei Stufen und farbig dargestellt. Das Gesamtrisiko wird dabei durch das höchste Einzelrisiko bestimmt:

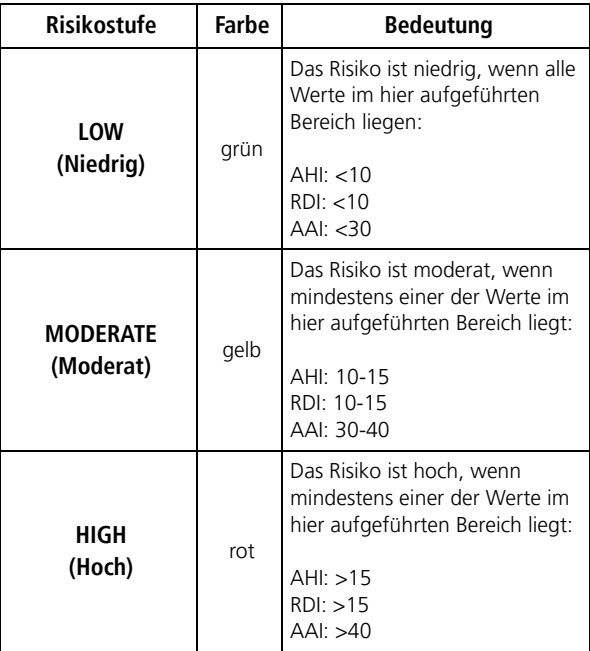

### Beispiel:

 $AHI < 10$  (Risiko = grün)  $AAI > 40$  (Risiko = rot) Das Gesamtrisiko ist rot (**Risk for sleep disturbance HIGH**), da das höchste Einzelrisiko rot ist (AAI).

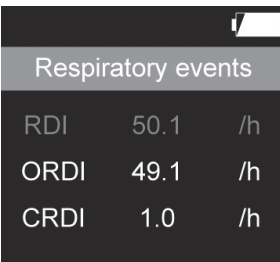

8. Lesen Sie auf die Atemereignisse (**Respiratory events**) ab.

> Im Display wird in folgenden Fällen der Respiratory Disturbance Index (RDI) angezeigt:

- Während der Aufzeichnung war nur der Pulsoxymetriesensor an das Gerät angeschlossen.
- Während der Aufzeichnung waren der Pulsoxymetriesensor und die Staudruck-Nasenbrille an das Gerät angeschlossen. Das Signal der Staudruck-Nasenbrille lag für weniger als 75 % der artefaktfreien Zeit des Pulsoximetriesignals mit ausreichender Qualität vor.

Der RDI wird in der Farbe des ermittelten RDI-Risikos dargestellt:

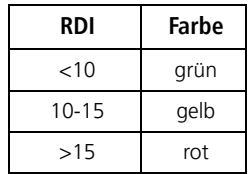

Im Display wird in folgenden Fällen statt des RDI der Apnoe-Hypopnoe-Index (AHI) angezeigt:

- Während der Aufzeichnung war nur die Staudruck-Nasenbrille angeschlossen.
- Während der Aufzeichnung waren der Pulsoxymetriesensor und die Staudruck-Nasenbrille angeschlossen. Das Signal der Staudruck-Nasenbrille lag für mehr als 75 % der artefaktfreien Zeit des Pulsoximetriesignals mit ausreichender Qualität vor.

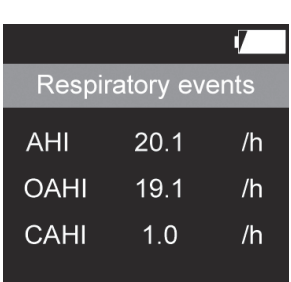

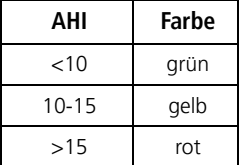

9. Lesen Sie die autonomen Arousal (**Autonomic arousals**) ab. Der Autonome Arousal-Index (AAI) wird in der Farbe des ermittelten AAI-Risikos dargestellt:

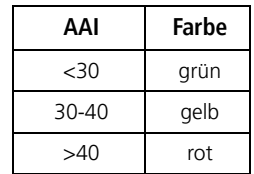

sen Sie die Werte der Sauerstoffsättigung (**O2 saturation**) ab.

11. Lesen Sie sonstige Werte (**Others**) ab [\(siehe "1.5 Darstellungen im Display" auf Seite 9\)](#page-8-0).

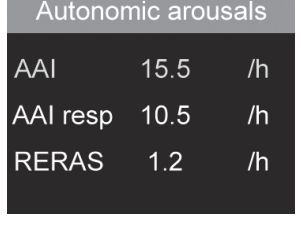

 $\overline{C}$ 

**Drops** 

Min

Average

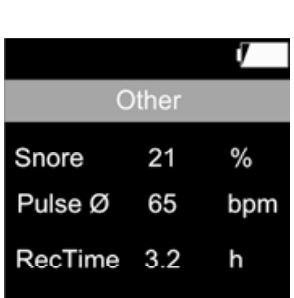

90

75

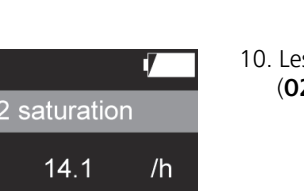

 $\%$ 

 $\frac{0}{6}$ 

l7

Der AHI wird in der Farbe des ermittelten AHI-Risikos dargestellt:

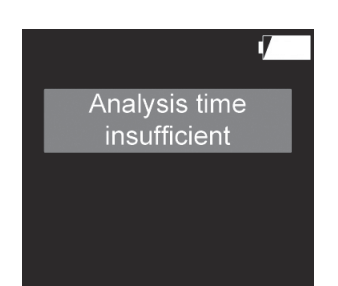

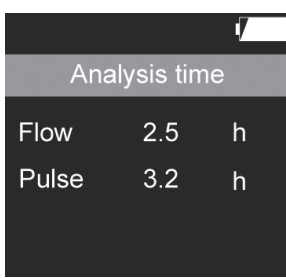

### **Hinweise:**

- Wenn während einer Aufzeichnung weniger als 2 Stunden verwertbare Signale aufgezeichnet werden konnten, reicht diese Aufzeichnungsdauer nicht für zuverlässige Ergebnisse aus. Im Display erscheint beim nächsten Einschalten des Gerätes der Hinweis, dass die Aufzeichnungsdauer nicht ausgereicht hat (**Analysis time insufficient**).Aufzeichnungen mit weniger als zwei Stunden können in der PC-Software (SOMNO*lab* ab Version 2.11) nach Sichtung der Signale noch ausgewertet werden. Ein CRI wird jedoch auch dann nicht berechnet.
- Wenn die Aufzeichnungszeit nur 2-4 Stunden beträgt, erscheint die Aufzeichnungsdauer (**Analysis time**) für den Atemfluss (**Flow**) und die Pulsfrequenz (**Pulse**) im Display.Bei einer Aufzeichnungsdauer von 2 bis 4 Stunden werden die ermittelten Ergebnisse angezeigt, aber die Aufzeichnungsdauer ist verhältnismäßig kurz. Wiederholen Sie nach Möglichkeit die Aufzeichnung, um verlässliche Ergebnisse zu erhalten.
- In den ersten 15 Minuten nach Start der Aufzeichnung werden die Daten zwar gespeichert, aber nicht ausgewertet, da es unwahrscheinlich ist, dass der Patient in diesem Zeitraum bereits eingeschlafen ist.

## <span id="page-45-0"></span>5.7 Batterien einlegen

### Information:

• Die Ladezustandsanzeige besitzt mehrere Stufen (siehe "1.8 Ladezustandsanzeige" auf [Seite 17\)](#page-16-0) und ist eher ungenau. Verwenden Sie sicherheitshalber für jede Aufzeichnung neue Batterien und halten Sie immer Ersatzbatterien bereit. Zeigt die Ladezustandsanzeige 75 % an, ist eine vollständige Aufzeichnung (8 Stunden) gewährleistet.

- Auch wenn die Kapazität der Batterien während einer Aufzeichnung nicht mehr ausreicht, bleiben die aufgezeichneten Daten erhalten.
- Ein Wechsel der Batterien bei laufender Aufzeichnung ist möglich. Die Batterien müssen innerhalb von 10 Minuten gewechselt werden, ansonsten wird die Aufzeichnung abgebrochen. Die aufgezeichneten Daten bleiben jedoch erhalten.
- Bei der ersten Benutzung des Gerätes oder wenn länger als 24 Stunden keine Batterien im Gerät waren, können Sie die Gerätezeit mit Hilfe der PC-Software aktualisieren. Dadurch ist sichergestellt, dass die folgenden Aufzeichnungen mit korrektem Messdatum versehen werden. Die Vorgehensweise ist im Benutzerhandbuch der PC-Software beschrieben.
- 1. Legen Sie neue Batterien ein:
	- Vor der Inbetriebnahme
	- Vor dem Gebrauch des Gerätes
	- Bei blinkender Ladezustandsanzeige
	- Bei zu alten Batterien
- 2. Öffnen Sie das Batteriefach.
- 3. Achten Sie auf die richtige Polung der Batterien.
- 4. Legen Sie die Batterien ein.
- 5. Schieben Sie den Deckel des Batteriefachs zu, bis er mit einem hörbaren Klicken einrastet.

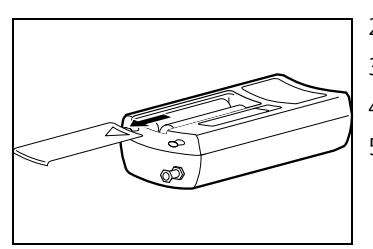

### <span id="page-47-1"></span><span id="page-47-0"></span>Information:

- Sie können das Gerät anstelle von Batterien auch mit Akkus eines Markenherstellers vom Typ NiMH 1,2 V AA mit mind. 2500 mAh betreiben. Beim Betrieb mit Akkus kann es zu Einschränkungen bei den Betriebs-, Lager- und Umgebungsbedingungen kommen. Beachten Sie die Gebrauchsanweisung des **Akkuherstellers**
- Akkus besitzen eine endliche Lebensdauer. Die typische Lebensdauer des Akkus wird mit ca. 500 Ladungen oder 1,5 bis 2 Jahren angegeben. Sie hängt jedoch stark vom Gebrauch ab. Wenn Sie den Akku anders als vom Akkuhersteller beschrieben verwenden, kann sich die Gesamtlebensdauer verkürzen.
- Alle Akkus entladen sich mit der Zeit, auch wenn das Gerät ausgeschaltet ist. Der volle Akku ist nach ca. 90 Tagen ohne Betrieb entladen. Wird er über einen längeren Zeitraum als 4 Monate nicht aufgeladen, kann er in die sogenannte Tiefentladung übergehen. Ein tiefentladener Akku erreicht nicht mehr seine volle Kapazität. Er ist bereits nach kurzer Zeit wieder entladen.
- Wenn Sie das Gerät mehrere Wochen nicht betreiben, laden Sie den Akku vor der nächsten Messung wieder auf.
- Die Ladezustandsanzeige ist auf Alkali-Mangan-Batterien ausgelegt und deshalb bei Verwendung von Akkus sehr ungenau. Die Voll- und die Leeranzeige sind zeitlich stark verkürzt. Genaue Angaben sind nicht möglich, da es keine Kapazitätsüberwachung gibt.
- Die Ladezustandsanzeige besitzt mehrere Stufen (siehe "1.8 Ladezustandsanzeige" auf [Seite 17\)](#page-16-0) und ist eher ungenau. Verwenden Sie sicherheitshalber für jede Aufzeichnung einen frisch aufgeladenen Akku und halten Sie

immer Ersatzakkus bereit. Zeigt die Ladezustandsanzeige mindestens 75 % an, ist eine vollständige Aufzeichnung (8 Stunden) gewährleistet.

- Auch wenn die Kapazität der Akkus während einer Aufzeichnung nicht mehr ausreicht, bleiben die aufgezeichneten Daten erhalten.
- Ein Wechsel der Akkus bei laufender Aufzeichnung ist möglich. Die Akkus müssen innerhalb von 10 Minuten gewechselt werden, ansonsten wird die Aufzeichnung abgebrochen. Die aufgezeichneten Daten bleiben jedoch erhalten.

So legen Sie die Akkus ein:

- 1. Laden Sie die Akkus mit einem handelsüblichen Akku-Ladegerät auf. Beachten Sie hierfür die Gebrauchsanweisung des Akkuherstellers.
- 2. Öffnen Sie das Batteriefach.
- 3. Achten Sie auf die richtige Polung der Akkus.
- 4. Legen Sie die Akkus ein.
- 5. Schieben Sie den Deckel des Batteriefachs zu, bis er mit einem hörbaren Klicken einrastet.

## 5.9 Gerät transportieren

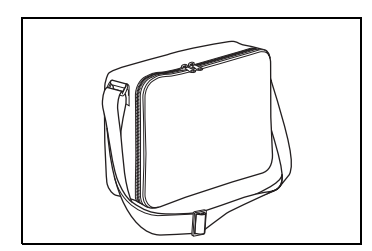

1. Verstauen Sie das Schlafapnoe-Diagnoseset und die Patientengebrauchsanweisung in der Transporttasche.

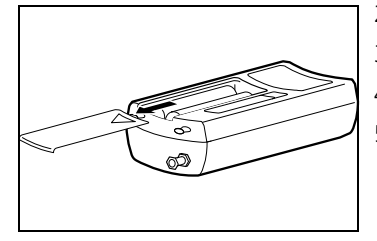

# <span id="page-49-0"></span>6. Hygienische Aufbereitung

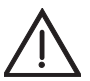

### Vorsicht!

### **Ansteckungsgefahr durch Krankheitserreger!**

Eine mit Krankheitserregern infizierte Transporttasche verursacht Ansteckung bei Patientenwechsel.

– Entsorgen Sie die Transporttasche bei potentiellen Krankheitserregern wie z.B. MRSA.

### Hinweis!

#### **Sachschaden durch eindringende Flüssigkeiten!**

Eindringende Flüssigkeiten verursachen einen Kurzschluss und beschädigen das Gerät und den Pulsoxymetriesensor.

- Entfernen Sie die Batterien/Akkus aus dem Batteriefach.
- Schließen Sie vor der Reinigung die Gummiabdeckung über dem USB-Anschluss.
- Verschließen Sie vor der Reinigung den Anschluss Staudruck-Nasenbrille mit der Luer-Lock-Verschlusskappe.
- Schließen Sie den Pulsoxymetriesensor an das Gerät an.
- Tauchen Sie den Pulsoxymetriesensor nicht in Flüssigkeit.

### Information:

- Beachten Sie auch die Hygienebestimmungen in Schlaflaboren und klinischen Einrichtungen.
- **Dieses Produkt kann Einmalartikel enthalten.** Einmalartikel sind nur für den einmaligen Gebrauch bestimmt. Verwenden Sie diese daher nur einmal und bereiten Sie sie **nicht** wieder auf. Eine Wiederaufbereitung der Einmalartikel kann die Funktionalität und Sicherheit des Produktes gefährden und zu nicht vorhersehbaren Reaktionen durch Alterung, Versprödung, Verschleiß, thermische Belastung, chemische Einwirkungsprozesse, etc. führen.

## 6.1 Fristen

Reinigen Sie das Gerät und seine Komponenten nach jedem Gebrauch und bei Patientenwechsel.

# <span id="page-50-0"></span>6.2 Reinigung

- 1. Entfernen Sie die Aufkleber an der Verbindungsleitung des Pulsoxymetriesensors.
- 2. Wenn notwendig: Trennen Sie das USB-Kabel vom Gerät.
- 3. Nehmen Sie einen fusselfreies feuchtes Tuch.
- 4. Reinigen Sie das Gerät und seine Komponenten wie in der nachfolgenden Tabelle beschrieben:

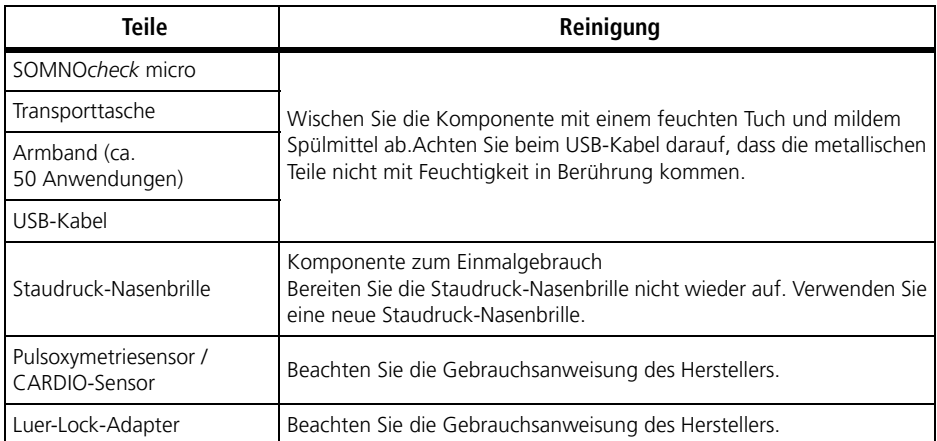

5. Lassen Sie die gereinigten Komponenten vollständig an der Luft trocknen, bevor Sie sie wieder verwenden.

# <span id="page-50-1"></span>6.3 Desinfektion

Bei Bedarf, z.B. nach Infektionskrankheiten oder außergewöhnlichen Verschmutzungen, können Sie einige Komponenten auch desinfizieren:

- 1. Beachten Sie die Gebrauchsanweisung des verwendeten Desinfektionsmittels. Wir empfehlen terralin<sup>®</sup> protect für die Wischdesinfektion.
- 2. Verwenden Sie bei der Desinfektion geeignete Handschuhe (z.B. Haushalts- oder Einmalhandschuhe).
- 3. Desinfizieren Sie die einzelnen Komponenten wie in der nachfolgenden Tabelle beschrieben:

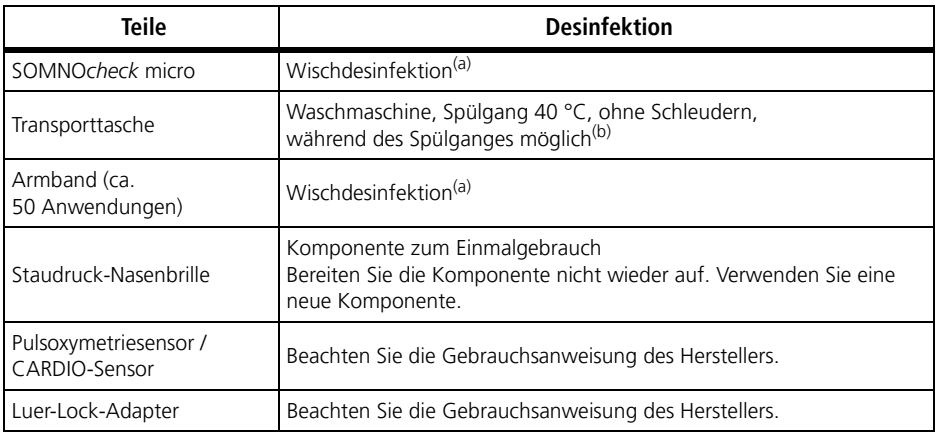

(a) Entfernen Sie nach der Wischdesinfektion alle Desinfektionsmittelreste mit Leitungswasser und einem milden Reiniger.

4. Lassen Sie die desinfizierten Komponenten vollständig an der Luft trocknen, bevor Sie sie wieder verwenden.

# 6.4 Sterilisation

Eine Sterilisation des Gerätes und seiner Komponenten ist nicht zulässig.

## 6.5 Patientenwechsel

Reinigen und desinfizieren Sie das Gerät und seine Komponenten bei Patientenwechsel wie in ["6.2 Reinigung" auf Seite 51](#page-50-0) und ["6.3 Desinfektion" auf Seite 51](#page-50-1) beschrieben.

<sup>(</sup>b) Geben Sie beim Spülgang (40 °C in der Waschmaschine ohne Schleudern) ein geeignetes Desinfektionswaschmittel hinzu. Wir empfehlen hierfür Eltra 40®.

# <span id="page-52-3"></span>7. Funktionskontrolle

Wenn Sie bei der Funktionskontrolle Fehler feststellen, dürfen Sie das Gerät nicht einsetzen.

Versuchen Sie, den Fehler mit Hilfe der Informationen in Kapitel ["8. Störungen und deren](#page-54-0)  [Beseitigung" auf Seite](#page-54-0) 55 zu beheben. Ist dies nicht möglich, lassen Sie das Gerät durch den Hersteller oder durch von diesem ausdrücklich autorisiertes Fachpersonal instandsetzen.

Zu einer vollständigen Funktionskontrolle gehören:

- • ["7.2 Sichtkontrolle durchführen" auf Seite](#page-52-0) 53
- • ["7.3 Funktionskontrolle durchführen" auf Seite](#page-52-1) 53

# 7.1 Fristen

Führen Sie vor jedem Gebrauch eine Funktionskontrolle durch.

# <span id="page-52-0"></span>7.2 Sichtkontrolle durchführen

Sehen Sie sich das Gerät und seine Komponenten genau an.

<span id="page-52-2"></span>Das Gerät und seine Komponenten dürfen nicht beschädigt, verschmutzt oder feucht sein.

# <span id="page-52-1"></span>7.3 Funktionskontrolle durchführen

## Gerät prüfen

- 1. Legen Sie das Gerät an [\(siehe "4.1 Gerät anlegen" auf Seite 32\)](#page-31-0).
- 2. Legen Sie die Staudruck-Nasenbrille an (siehe "4.2 Staudruck-Nasenbrille anlegen" auf [Seite 33\)](#page-32-0).
- 3. Legen Sie den Pulsoxymetriesensor an (siehe "4.3 Pulsoxymetriesensor anlegen" auf [Seite 34\)](#page-33-0).
- 4. Schalten Sie das Gerät ein.
- 5. Prüfen Sie, ob die auf dem Display angezeigten Messwerte plausibel sind.

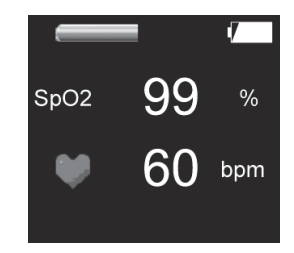

Das Gerät arbeitet korrekt, wenn die auf dem Display angezeigten Messwerte plausibel sind.

## Display prüfen

- 1. Legen Sie die Staudruck-Nasenbrille (siehe "4.2 Staudruck-Nasenbrille anlegen" auf [Seite 33\)](#page-32-0) und/oder den Pulsoxymetriesensor (siehe "4.3 Pulsoxymetriesensor anlegen" [auf Seite 34\)](#page-33-0) an.
- 2. Drücken Sie die Taste am Gerät.

Das Display arbeitet korrekt, wenn die Signale des Sensors auf dem Display angezeigt werden.

## Sensoren prüfen

- 1. Legen Sie das Gerät an [\(siehe "4.1 Gerät anlegen" auf Seite 32\).](#page-31-0)
- 2. Legen Sie die Staudruck-Nasenbrille (siehe "4.2 Staudruck-Nasenbrille anlegen" auf [Seite 33\)](#page-32-0) und/oder den Pulsoxymetriesensor (siehe "4.3 Pulsoxymetriesensor anlegen" [auf Seite 34\)](#page-33-0) an.
- 3. Drücken Sie die Taste am Gerät.
- 4. Prüfen Sie, ob die auf dem Display angezeigten Messwerte plausibel sind.

Der geprüfte Sensor arbeitet korrekt:

- Die Atemflussanzeige im Display bewegt sich.
- Die Messwerte für Sauerstoffsättigung und Pulsfrequenz sind plausibel.

# <span id="page-54-0"></span>8. Störungen und deren Beseitigung

## 8.1 Störungen des Gerätes

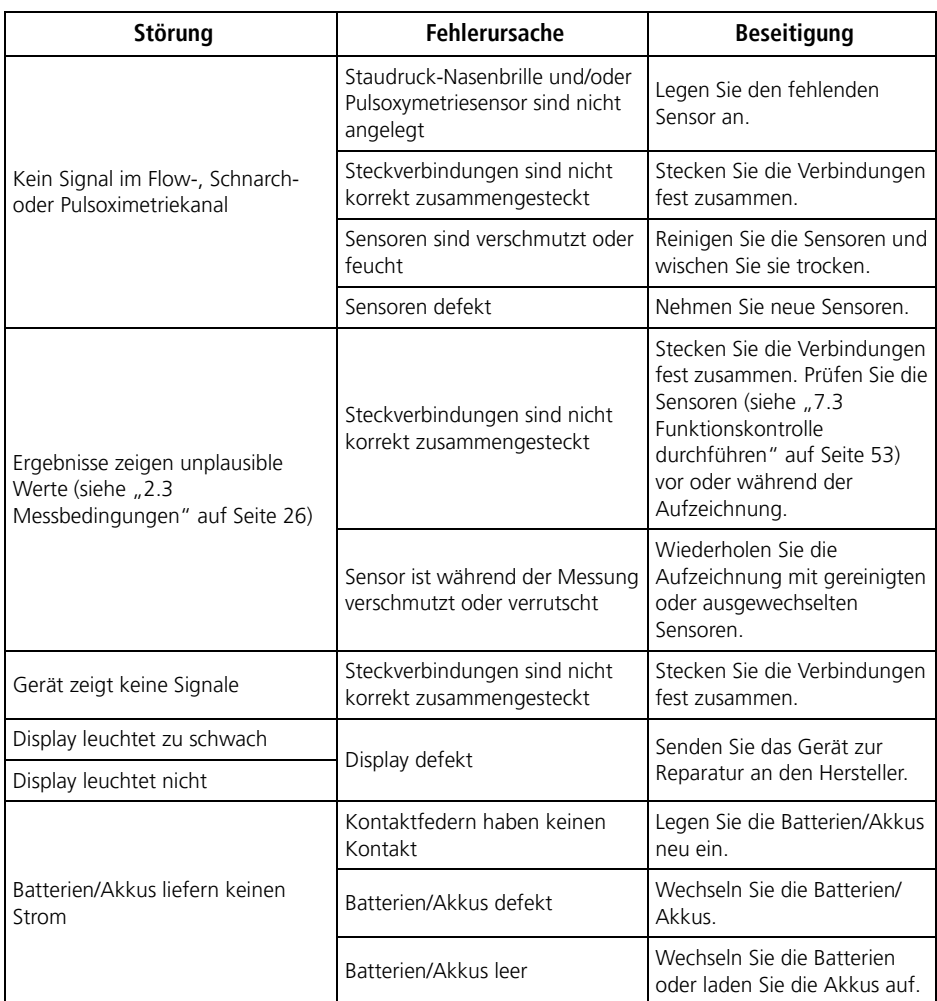

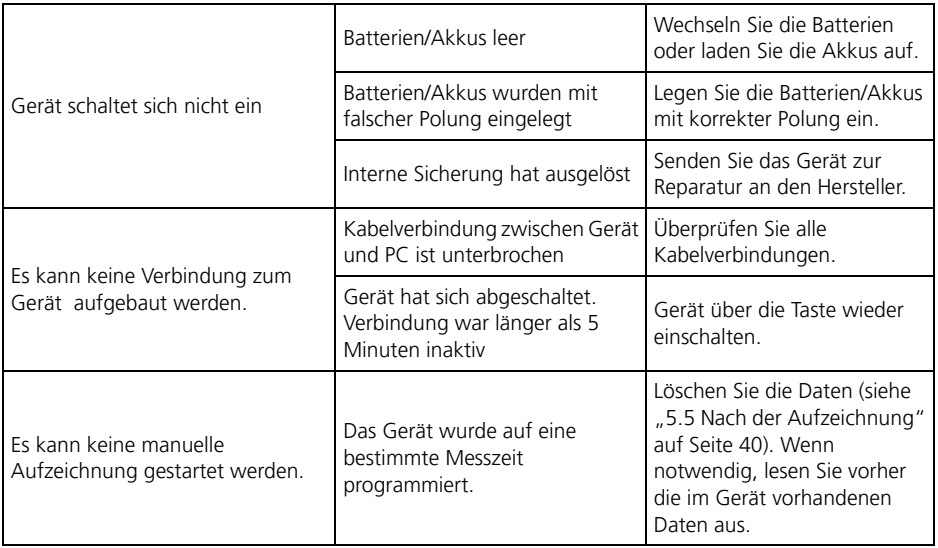

## 8.2 Fehlermeldungen im Display

Wenn beim Einschalten des Gerätes ein kritischer Fehler erkannt wird, erscheint im Display anstatt des Startbildschirms folgende Fehlermeldung:

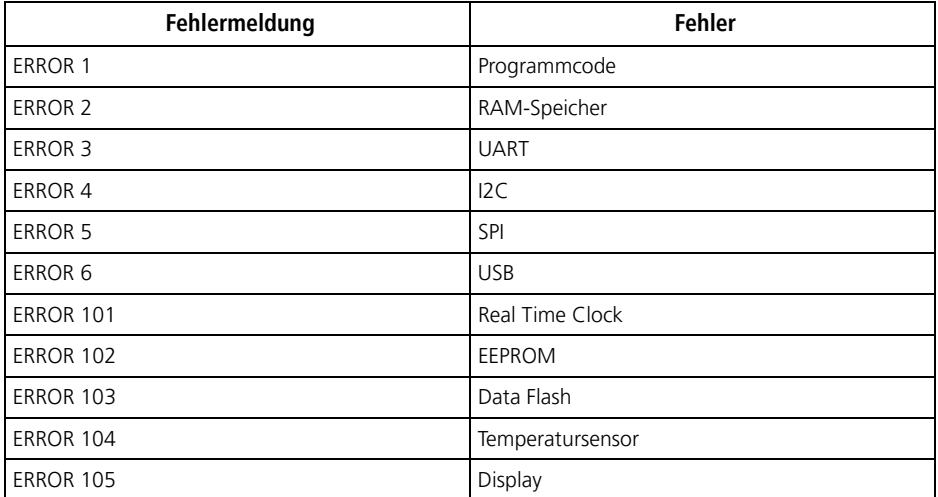

Senden Sie im Falle einer solchen Fehlermeldung das Gerät an den Hersteller, um es prüfen zu lassen.

# 9. Wartung

- 1. Kalibrieren Sie alle 2 Jahre den Drucksensor für die Flowmessung mit Hilfe der PC-Software. Die Vorgehensweise ist im Benutzerhandbuch der PC-Software beschrieben.
- 2. Um das Datum für die nächste Kalibrierung abzulesen: Rufen Sie Seite **Erase data** durch mehrfaches kurzes Drücken der Taste am Gerät auf. Im Display erscheint **Erase data** und das Datum der nächsten Kalibrierung (**Next calibration**).
- 3. Wenn Sie die Kalibrierung mit Hilfe der PC-Software nicht selbst durchführen: Schicken Sie das Gerät alle 2 Jahre an den Hersteller oder von diesem ausdrücklich autorisiertes Fachpersonal, um eine Wartung durchführen zu lassen.
- 4. Führen Sie eine Funktionskontrolle durch [\(siehe "7. Funktionskontrolle" auf Seite 53\).](#page-52-3)

## 9.1 Transport und Lagerung

Lagern und transportieren Sie das Gerät unter den angegebenen Umgebungsbedingungen [\(siehe "11.1 Spezifikationen" auf Seite 62\).](#page-61-0)

Entfernen Sie die Batterien/Akkus aus dem Gerät, wenn das Gerät längere Zeit nicht verwendet werden soll.

<span id="page-56-0"></span>Wenn Akkus länger gelagert wurden, können sie aufgrund der hohen Selbstentladung leer oder defekt sein [\(siehe "5.8 Akkus verwenden" auf Seite 48\)](#page-47-1).

## 9.2 Entsorgung

#### Information:

Beachten Sie auch die in den Schlaflaboren/klinischen Einrichtungen geltenden Hygienebestimmungen.

## Gerät und USB-Kabel entsorgen

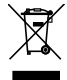

Entsorgen Sie Gerät und USB-Kabel nicht über den Hausmüll. Für die fachgerechte Entsorgung des Gerätes wenden Sie sich an einen zugelassenen, zertifizierten Elektronikschrottverwerter. Dessen Adresse erfragen Sie bei Ihrer/Ihrem Umweltbeauftragten oder Ihrer Stadtverwaltung. Die Geräteverpackung (Pappkarton und Einlagen) können Sie als Altpapier entsorgen.

## Staudruck-Nasenbrille entsorgen

Ziehen Sie nach dem Gebrauch den Luer-Lock-Adapter von der Staudruck-Nasenbrille ab und entsorgen Sie die Staudruck-Nasenbrille über den Hausmüll.

### Pulsoxymetriesensoren entsorgen

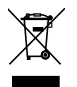

Entsorgen Sie das Gerät nicht über den Hausmüll. Für die fachgerechte Entsorgung des Gerätes wenden Sie sich an einen zugelassenen, zertifizierten Elektronikschrottverwerter. Dessen Adresse erfragen Sie bei Ihrer/Ihrem Umweltbeauftragten oder Ihrer Stadtverwaltung. Die Geräteverpackung (Pappkarton und Einlagen) können Sie als Altpapier entsorgen.

### Armband entsorgen

Entsorgen Sie das Armband über den Hausmüll.

### Luer-Lock-Adapter entsorgen

Entsorgen Sie den Luer-Lock-Adapter im keimfreien Zustand gemäß den gültigen gesetzlichen Regelungen.

### Transporttasche entsorgen

Entsorgen Sie die Transporttasche über den Hausmüll.

## Batterien/Akkus entsorgen

Verbrauchte Batterien/Akkus dürfen nicht über den Hausmüll entsorgt werden. Wenden Sie sich an den Hersteller oder an Ihren öffentlich-rechtlichen Entsorgungsträger.

# 10. Lieferumfang

## 10.1 Serienmäßiger Lieferumfang

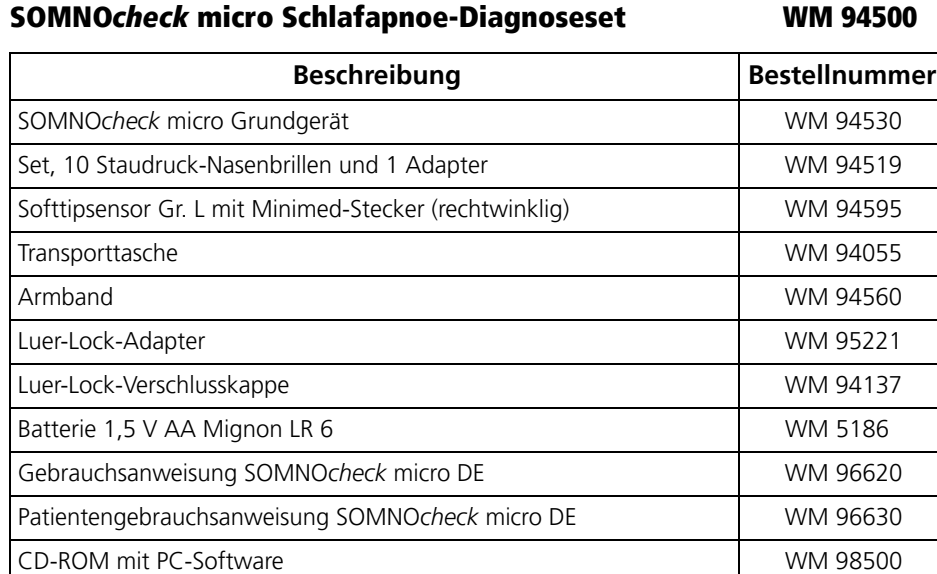

USB-Kabel WM 94524

## SOMNO*check* micro CARDIO Schlafapnoe-Diagnoseset WM 94570

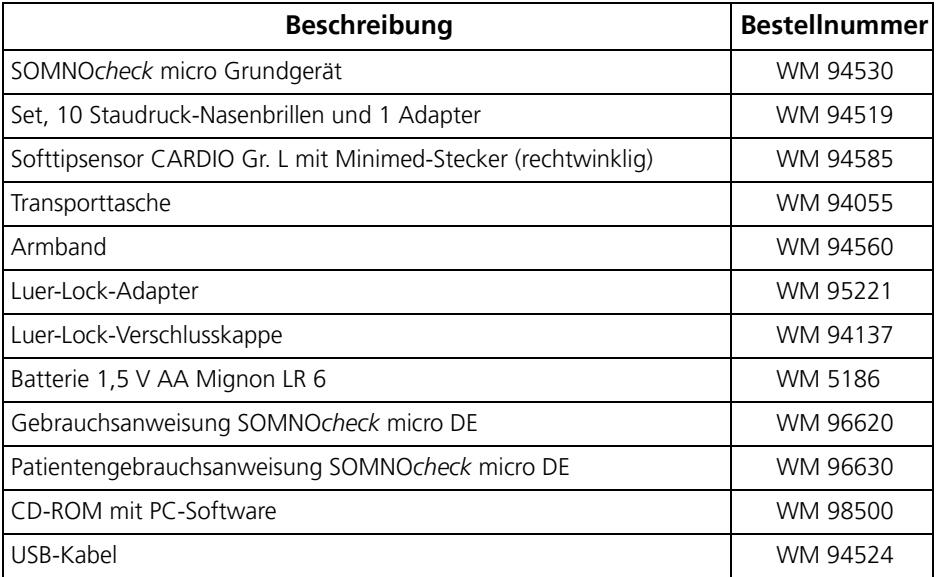

## 10.2 Zubehör

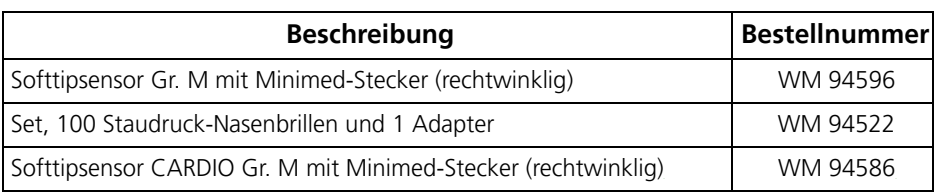

## 10.3 Ersatzteile

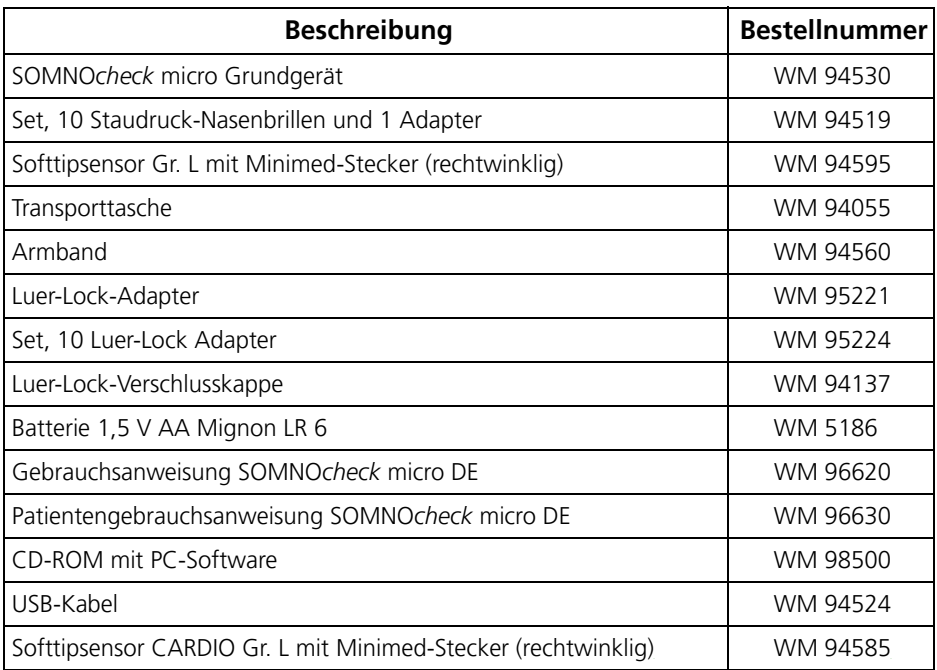

# <span id="page-61-0"></span>11.1 Spezifikationen

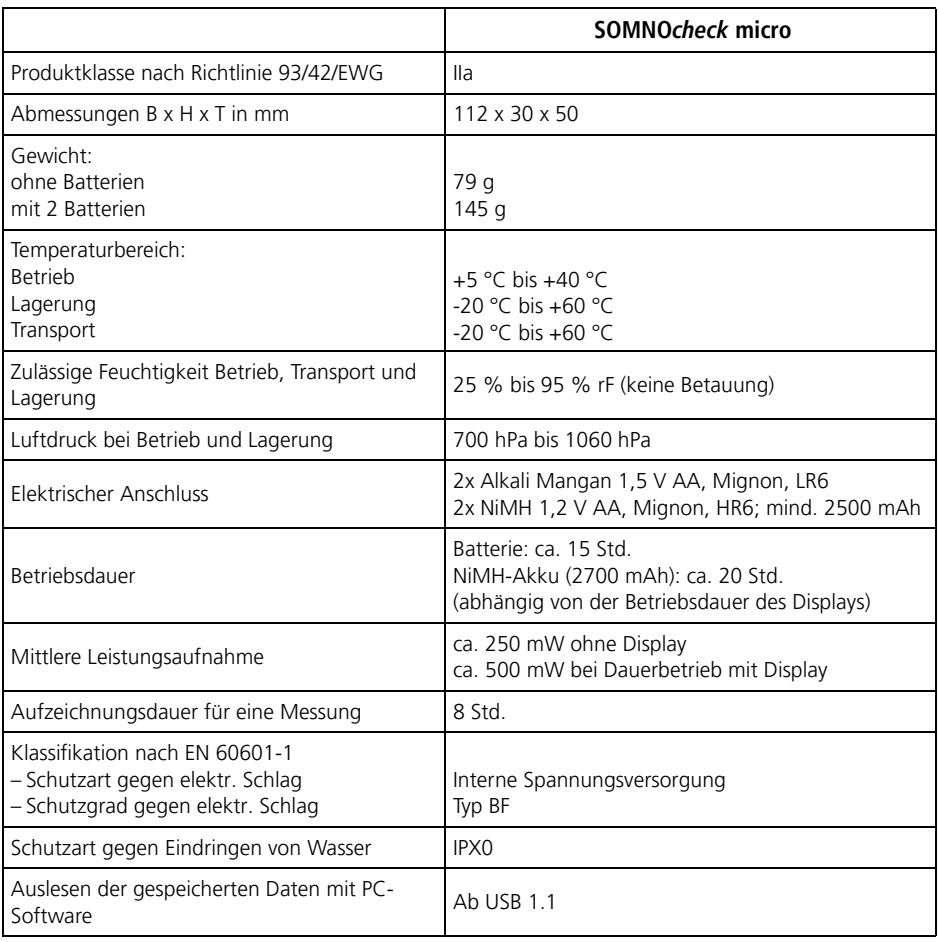

Konstruktionsänderungen vorbehalten

## 11.2 Pulsoxymetriesensor

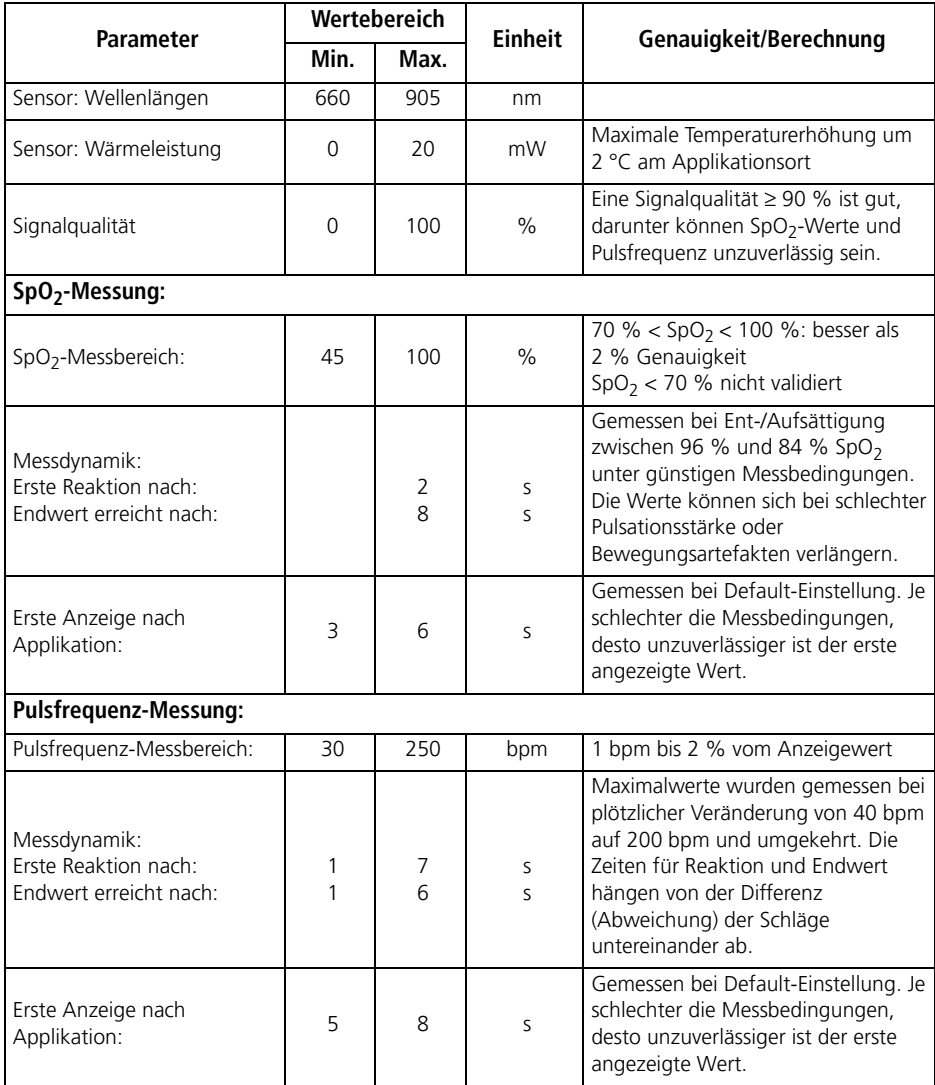

# 11.3 Elektromagnetische Störaussendungen

#### **Leitlinien und Herstellererklärung - Elektromagnetische Störaussendungen**

Das Gerät kann im stationären und im mobilen Betrieb sowohl im Heimbereich als auch in entsprechenden klinischen Bereichen eingesetzt werden.

Im Wohnbereich kann das Gerät Funkstörungen hervorrufen, so dass es notwendig sein kann, geeignete Abhilfemaßnahmen zu treffen, wie z. B. neue Ausrichtung, neue Anordnung oder Abschirmung des Geräts oder Filterung der Verbindung zum Standort.

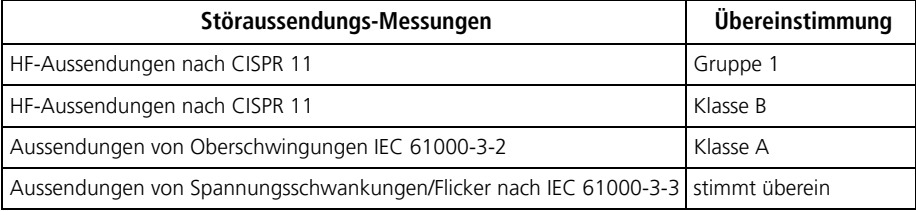

## 11.4 Elektromagnetische Störfestigkeit

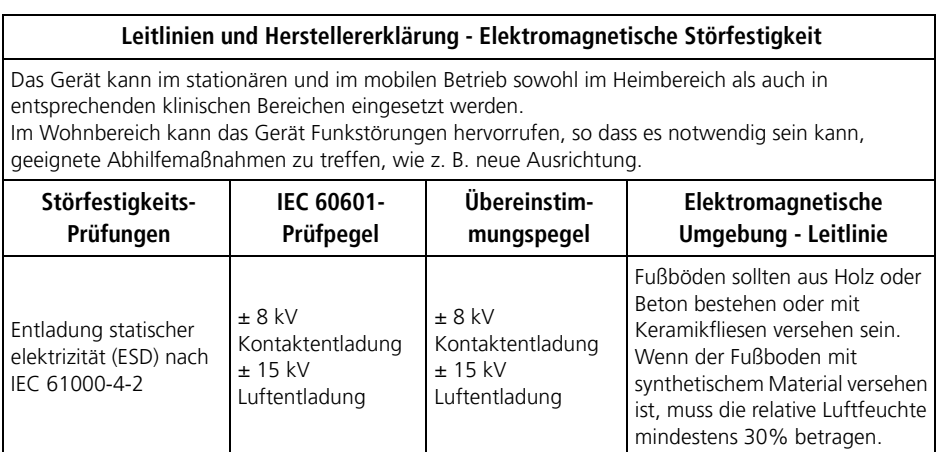

### **Leitlinien und Herstellererklärung - Elektromagnetische Störfestigkeit**

Das Gerät kann im stationären und im mobilen Betrieb sowohl im Heimbereich als auch in entsprechenden klinischen Bereichen eingesetzt werden.

Im Wohnbereich kann das Gerät Funkstörungen hervorrufen, so dass es notwendig sein kann, geeignete Abhilfemaßnahmen zu treffen, wie z. B. neue Ausrichtung.

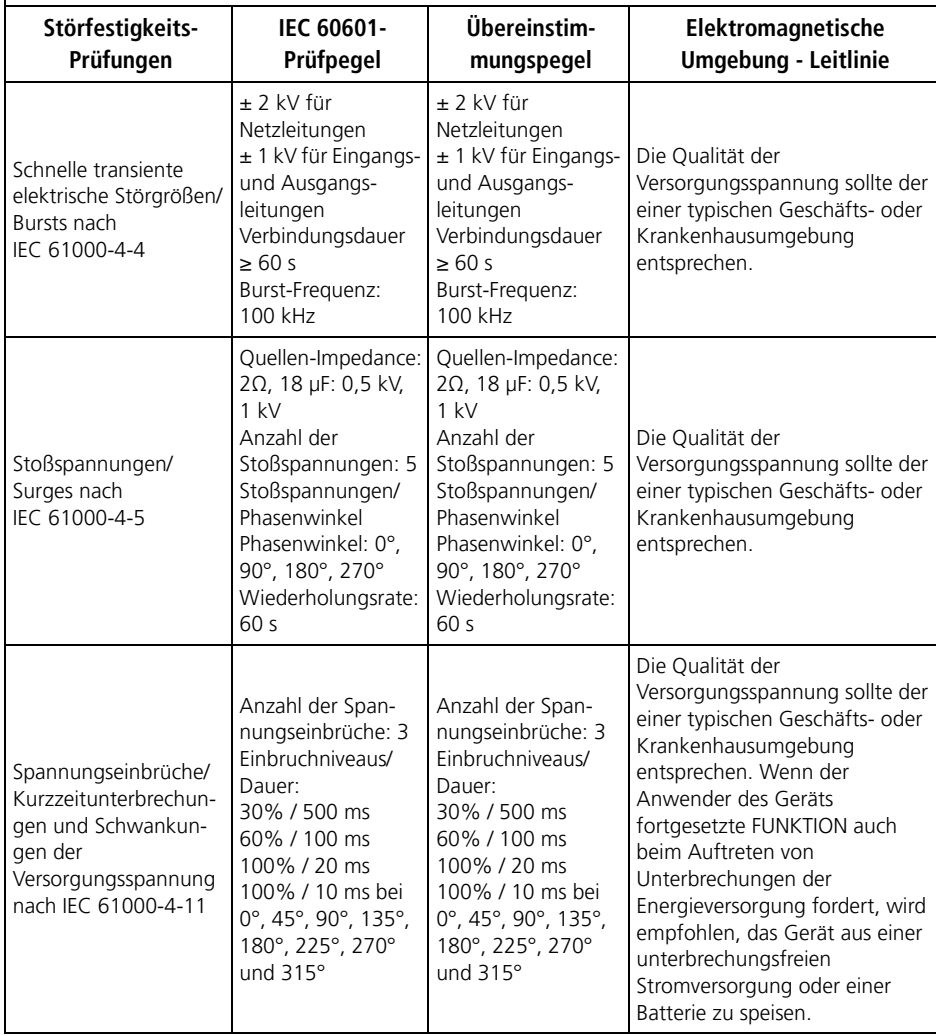

### **Leitlinien und Herstellererklärung - Elektromagnetische Störfestigkeit**

Das Gerät kann im stationären und im mobilen Betrieb sowohl im Heimbereich als auch in entsprechenden klinischen Bereichen eingesetzt werden.

Im Wohnbereich kann das Gerät Funkstörungen hervorrufen, so dass es notwendig sein kann, geeignete Abhilfemaßnahmen zu treffen, wie z. B. neue Ausrichtung.

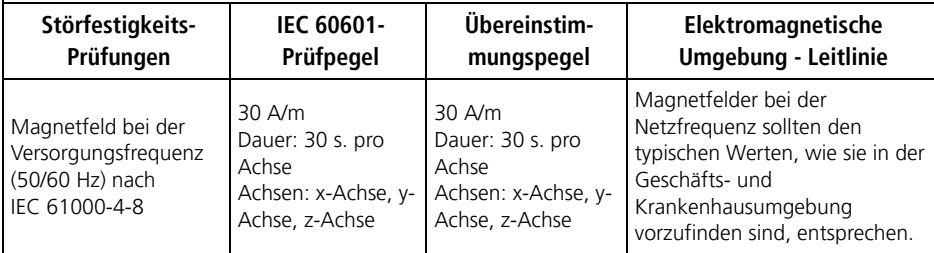

## 11.5 Elektromagnetische Störfestigkeit für ME-Geräte und ME-Systeme

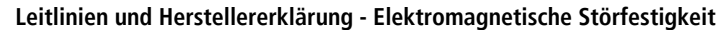

Das Gerät kann im stationären und im mobilen Betrieb sowohl im Heimbereich als auch in entsprechenden klinischen Bereichen eingesetzt werden.

Im Wohnbereich kann das Gerät Funkstörungen hervorrufen, so dass es notwendig sein kann, geeignete Abhilfemaßnahmen zu treffen, wie z. B. neue Ausrichtung.

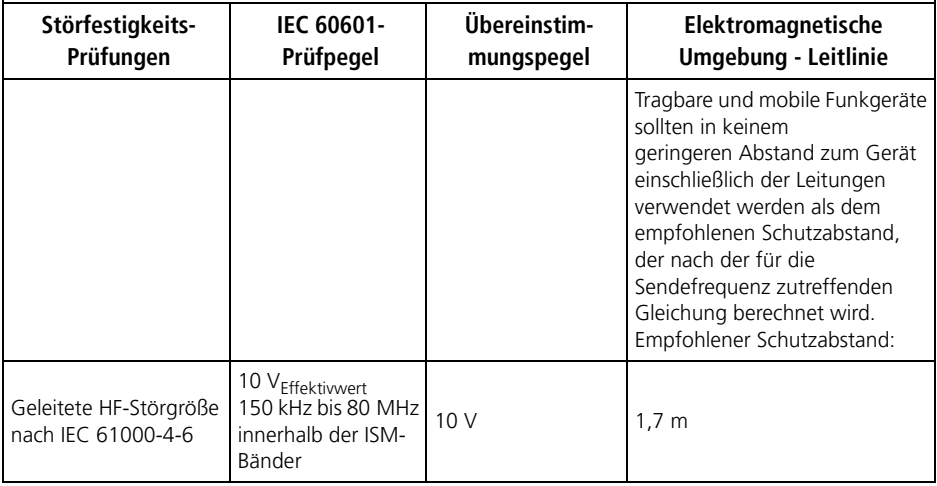

### **Leitlinien und Herstellererklärung - Elektromagnetische Störfestigkeit**

Das Gerät kann im stationären und im mobilen Betrieb sowohl im Heimbereich als auch in entsprechenden klinischen Bereichen eingesetzt werden.

Im Wohnbereich kann das Gerät Funkstörungen hervorrufen, so dass es notwendig sein kann, geeignete Abhilfemaßnahmen zu treffen, wie z. B. neue Ausrichtung.

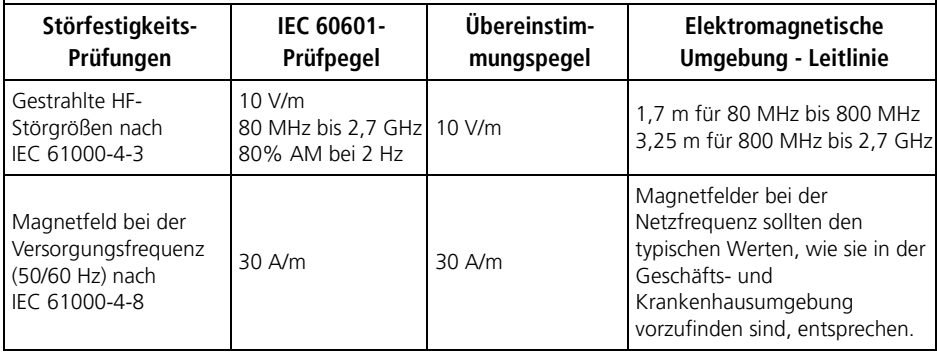

# 12. Garantie

Löwenstein Medical räumt dem Kunden eines neuen originalen Löwenstein Medical-Produktes und eines durch Löwenstein Medical eingebauten Ersatzteils eine beschränkte Herstellergarantie gemäß der für das jeweilige Produkt geltenden Garantiebedingungen und nachstehend aufgeführten Garantiezeiten ab Kaufdatum ein. Die Garantiebedingungen sind auf der Internetseite des Herstellers abrufbar. Auf Wunsch senden wir Ihnen die Garantiebedingungen auch zu.

Wenden Sie sich im Garantiefall an Ihren Fachhändler.

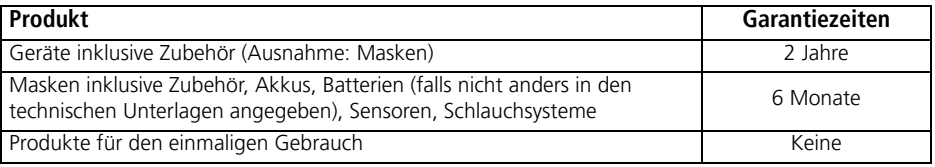

# 13. Konformitätserklärung

Hiermit erklärt der Hersteller Löwenstein Medical Technology GmbH + Co. KG, Kronsaalsweg 40, 22525 Hamburg, Deutschland, dass das Produkt den einschlägigen Bestimmungen der Richtlinie 93/42/EWG für Medizinprodukte entspricht. Den vollständigen Text der Konformitätserklärung erhalten Sie auf der Internetseite des Herstellers.

#### **Löwenstein Medical Technology GmbH + Co. KG** Kronsaalsweg 40 22525 Hamburg, Germany T: +49 40 5 47 02 - 100 F: +49 40 5 47 02 - 476

www.loewenstein-medical.com

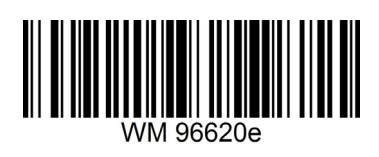

CE 0197

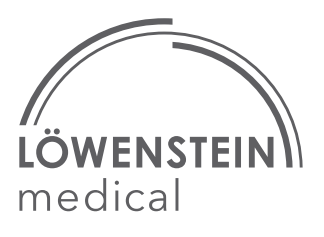